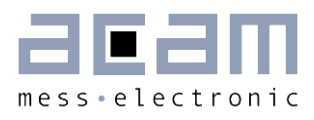

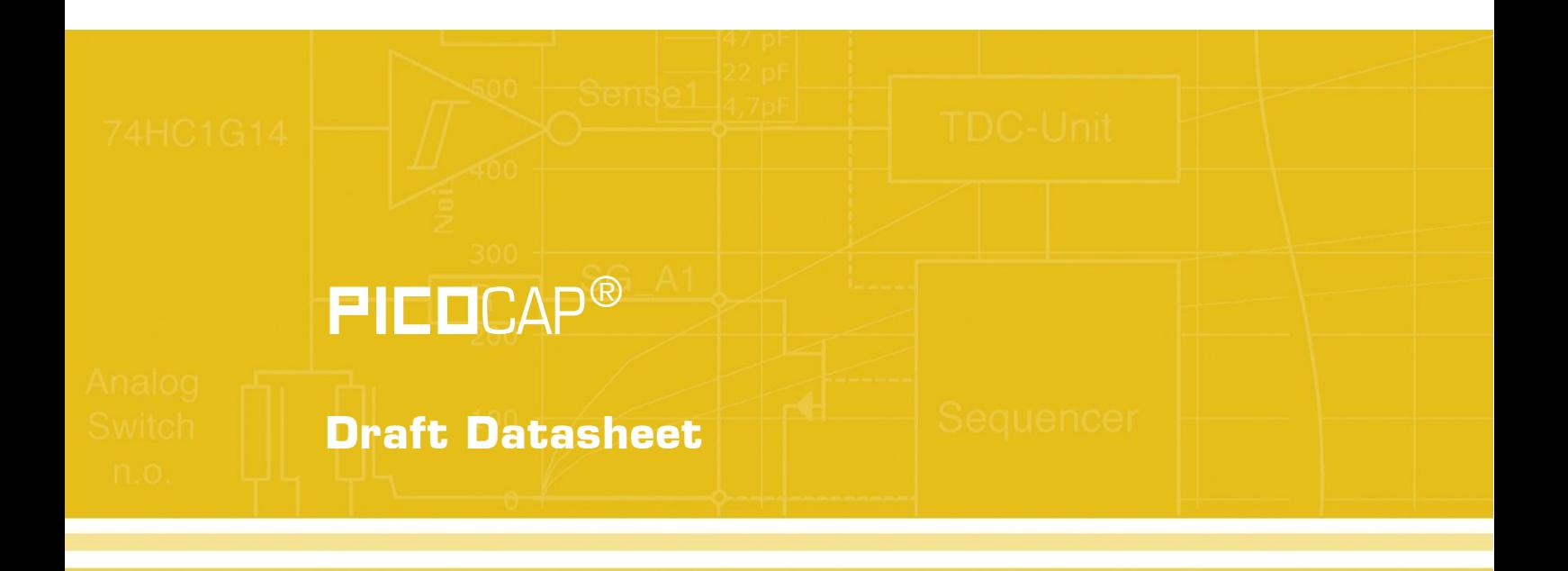

# **PCapØ1Ax DSP**

Single-chip Solution for Capacitance Measurement Volume 2: Digital Signal Processor

November 27<sup>th</sup>, 2012, Version 0.2 Document No.: DB\_PCapØ1\_DSP\_e.pdf

#### Published by acam-messelectronic gmbh

©acam-messelectronic gmbh 2012

#### Disclaimer / Notes

"Preliminary" product information describes a product which is not in full production so that full information about the product is not available yet. Therefore, acam messelectronic GmbH ("acam") reserves the right to modify this product without notice. The information provided by this data sheet is believed to be accurate and reliable. However, no responsibility is assumed by acam for its use, nor for any infringements of patents or other rights of third parties that may result from its use. The information is subject to change without notice and is provided "as is" without warranty of any kind (expressed or implied). PICOCAP is a registered trademark of acam. All other brand and product names in this document are trademarks or service marks of their respective owners.

#### Support

For a complete listing of Direct Sales, Distributor and Sales Representative contacts, visit the acam web site at: http://www.acam.de/company/distributors For technical support you can contact the acam support team in the headquarters in Germany or the Distributor in your country. The contact details of acam in Germany are: support@acam.de or by phone +49-7244-74190.

## **Content**

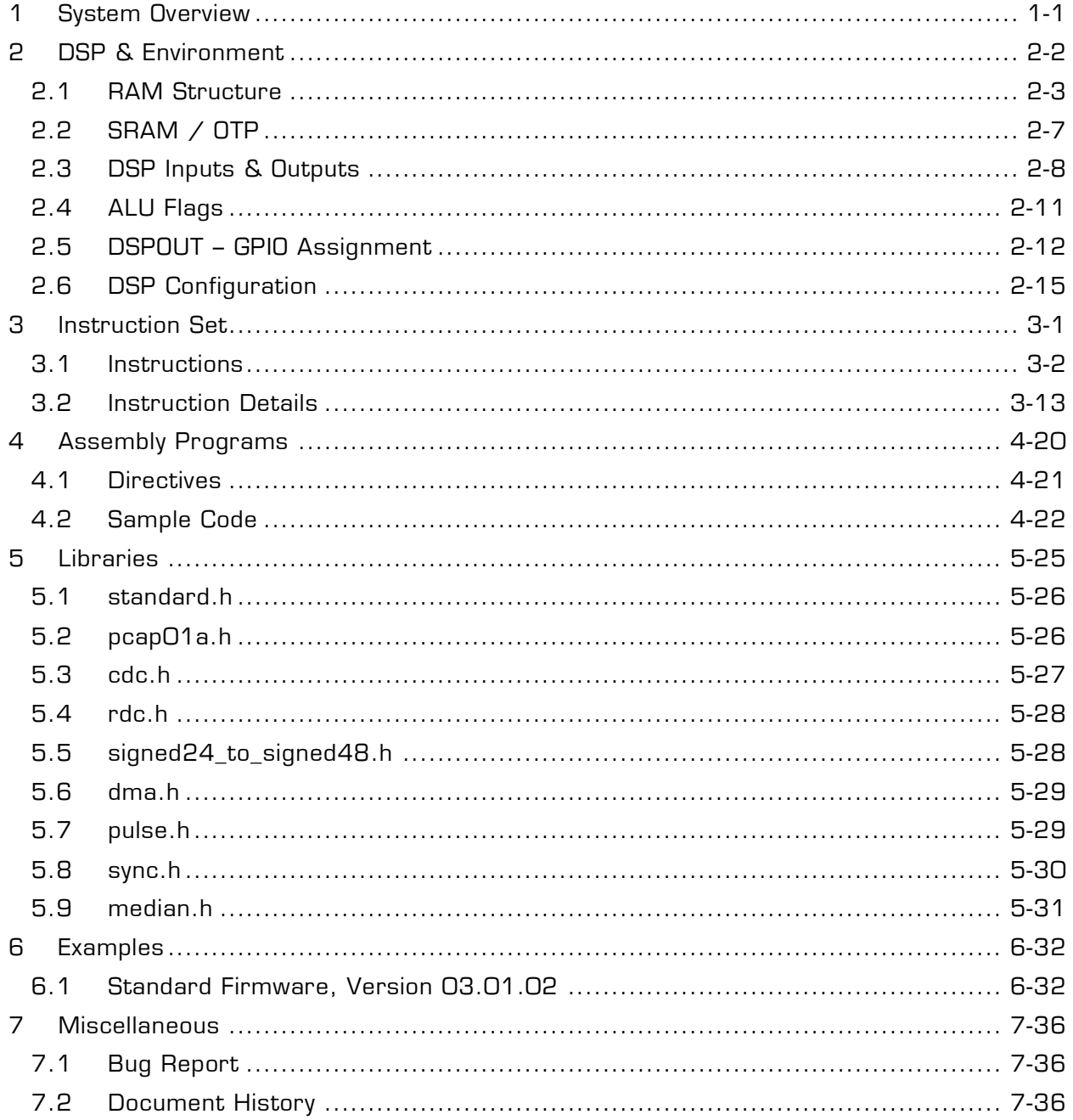

## <span id="page-4-0"></span>**1 System Overview**

This datasheet describes the 48-DSP of the PCapØ1A. It describes only the items related to the DSP itself. For all other issues please refer to the PCapØ1A-0301 datasheet.

A 48-Bit digital signal processor (DSP) in Harvard architecture has been integrated to the PCap01. It is responsible for taking the information from the CDC and RDC measuring units, for processing the data and making them available to the user interface. Both, the CDC/RDC raw data as well as the data processed by the DSP are stored in the RAM. The program for the DSP is stored either in the OTP or the SRAM. The DSP can collect various status information from a set of 64 I/O Bits and write back 16 of those. This way the DSP can react on and also control the GPIO pins of PCap01. The DSP is internally clocked at approximately 100 MHz. The internal clock is stopped through a firmware command, to save power. The DSP can also be clocked by other sources (e.g. a low power clock). The DSP starts again upon a GPIO signal or an "end of measurement" condition.

In its simplest form, the DSP transfers the pure time measurement information from the CDC/RDC to the read registers without any further processing. The next higher step is to calculate the capacitance ratios including the information from the compensation measurements, as it is provided in acam's standard firmware version 03.01.xx.

The DSP is acam proprietary to cover low-power tasks as well as very high data rates. It is programmed in Assembler. A user-friendly assembler software with a graphical interface, helptext pop-ups as well as sample code sustain programming efforts.

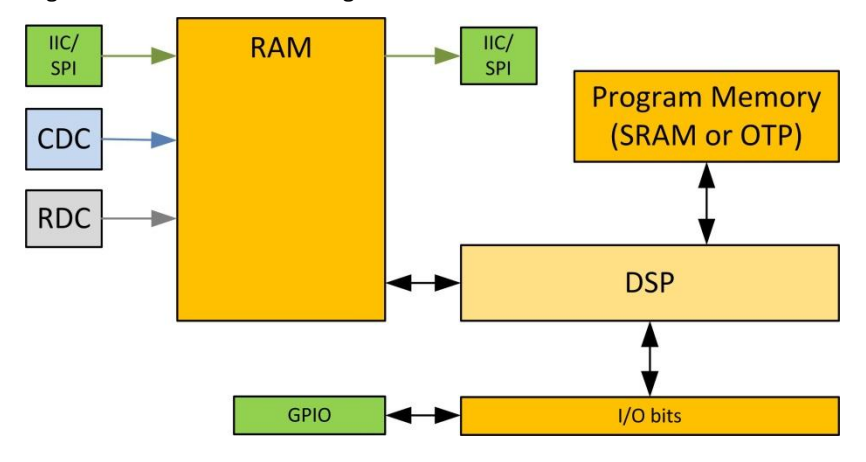

Figure 1-1 DSP Embedding

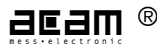

## <span id="page-5-0"></span>**2 DSP & Environment**

The detailed structure of how the DSP is implemented into the PCap01 is shown in fig. 2-1.

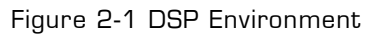

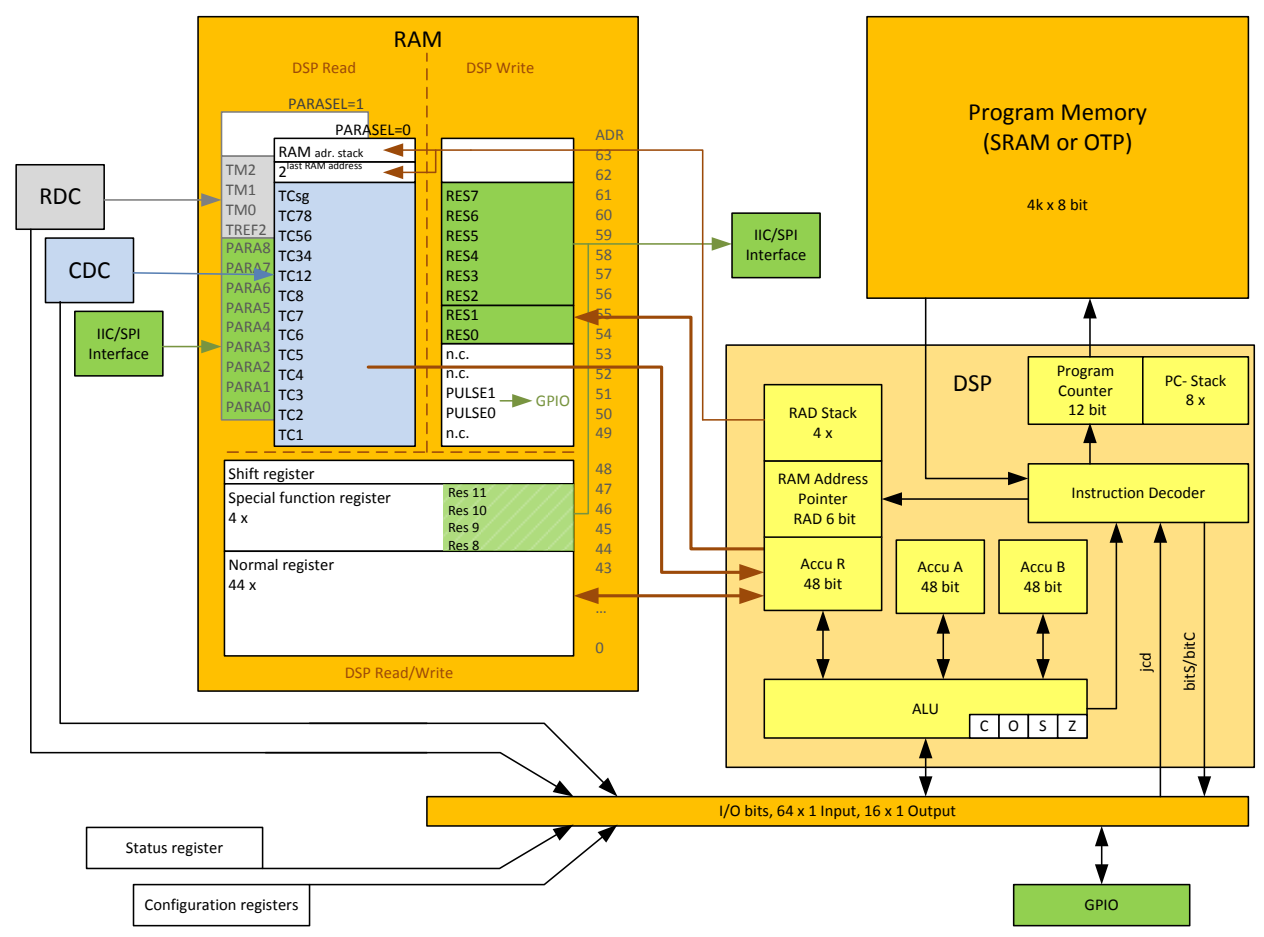

The 48-bit DSP has read/write access to the RAM. While the lowest 44 registers can be used free, the higher ones are used for special information. In read access, the DSP can get the measurement raw data from address space 49 to 61. If PARASEL = 0 this is the CDC data, if PARASEL = 1 it is the RDC data and the parameter registers' content. By write access the DSP provides the output data to either the serial interfaces (addresses54 to 61 and 44 to 47) or to the PDM/PWM interfaces (addresses 50 and 51).

A detailed description of the RAM is given is section 2.1. The DSP operates with two accumulators A and B and has direct access to the RAM, which can be seen as a third accumulator. The RAM address pointer is of 6 bit size, and there is a 4-fold stack for RAM addresses.

The program code for the DSP is in the OTP or the SRAM. During evaluation, the program is typically in the SRAM. In production it will be in the OTP. For fast applications it is also possible that after power-on reset the program is copied from the OTP into the SRAM automatically. The program counter has 12 bit and there is an 8-fold stack for the program counter.

Finally, the DSP can get a lot of information from the 64 I/O bits. The read information covers the ALU status, trigger information, some of the configuration bits and the information about the status of the GPIOs. 16 of those bits can be used as outputs, setting the GPIOs and also some internal information. For details see section [2.5.](#page-15-0) The DSP can read these bits by means of instruction jcd (conditional jump) and set those bits by means of instructions bits/bitc (bit set/clear).

The ALU flags overflow, carry, equal/not equal and pos/neg are used directly as condition for the jcd instructions and are also mirrored in the I/O bits.

#### <span id="page-6-0"></span>**2.1 RAM Structure**

The RAM plays a key role. It is made of 64 registers with size of maximum 48 bit. The DSP has free write and read access to registers address 0 to 48, all 48 bits wide. The RAM space address 49 to 63 is different for read and write. The read section itself is doubled, and the selection between the two is made by setting parameter PARASEL. The data in the read section are the raw data as they come from the CDC (PARASEL=0), and data from the RDC as well as the parameters (PARASEL=1). The parameters are part of the configuration registers and set via the serial interface or copied from the OTP. The DSP reads those raw data, does the data processing and writes back the results into the write section of the RAM. From there, the user can read the final results through the serial interface. Table 2-1 gives a full overview of the RAM write and read registers.

#### **2.1.1 Registers 0 to 43**

This is normal RAM space without any special functions. It is readable and writable via instruction rad.

#### Example:

Add content of RAM address 12 and 13 and write the result into RAM address 13

rad 12 move a, r rad 13 add r, a

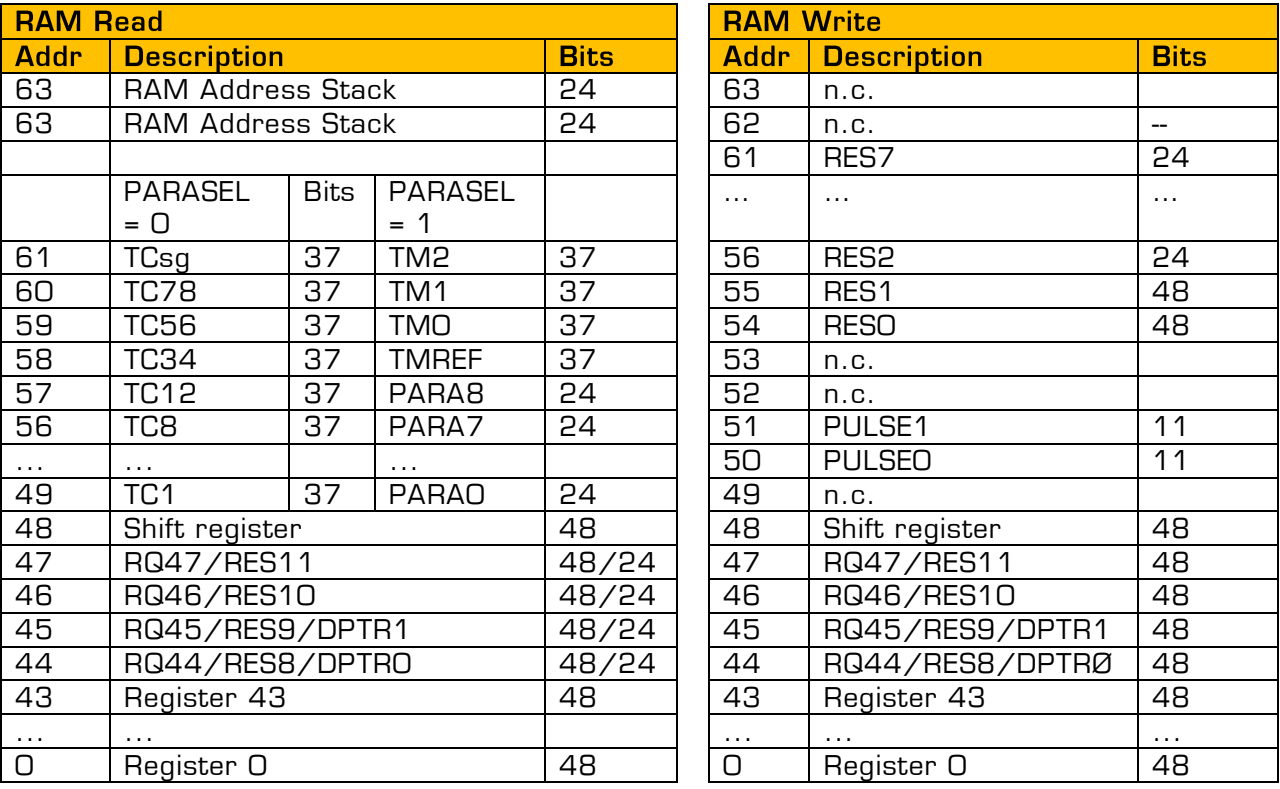

Table 2-1 RAM Structure in Detail

#### **2.1.2 Registers 44 to 47**

This RAM space can be used as a normal register.

As a specialty, registers 44 and 45 can be used as data pointers DPTRØ and DPTR1. They can be used for indirect addressing. See section 3.2.1 for further information.

Additionally, the lower 24 bit of those four registers can be read via SPI/IIC. These lower 24 bits are the content of read registers Res 8 to Res 11 (read address 11 to 14). In case registers 44 and 45 are used as pointers the reading from those registers via interface has to be synchronized with the firmware. This is the case e.g. with the standard firmware.

#### **2.1.3 Register 48, Shift Register**

This register can be used as a normal RAM cell. Additionally, it can be used for 8/24/40 bit right shift operations. The right shift is selected by bits SHI48MO0\_OUT and SHI48MO1\_OUT. Those are write bits 12 and 13 out of the 16 DSP output bits.

## **PICOCAP<sup>®</sup> PICOCAP<sup>®</sup> PCapØ1A**

Table 2-2 Shift register

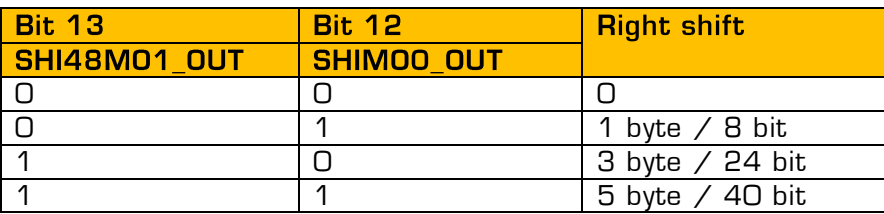

Example: Make a one byte right shift

bitS SHI48M00 OUT bitC SHI48MO1\_OUT rad 48 move r,a move a,r

#### **2.1.4 Read Registers 49 to 61**

The content depends on the setting of the DSP I/O bit 58, PARASEL.

 $PARASEL = 0$ :

Discharge time data of the capacitance measurement. TC1 = discharge time at port PCO, TC2 = discharge time at port PC1, … TC78 = discharge time at ports PC6 and PC7 (external compensation on), TCsg = discharge time with all ports off (internal compensation on).

The data have 37 bit.

PARASEL = 1:

Registers 49 to 57 show the 24-bit parameter data as they are given by configuration registers 11 to 19, Param0 to Param8. They can be used in the DSP program e.g. to set the offset and slope of the pulsed ouputs.

Registers 58 to 61 contain the 37 bit discharge time data of the temperature measurement.

#### **2.1.5 Read Register 62**

This register is there to get the N-th power of 2. The exponent N needs to be written to the RAD stack. The result can be read from register 62. In the assembler, the necessary three instructions are merged into one:

 $load2exp$   $a,10$  ;  $a = 2^10 = 1024$ is the same as rad 10 rad 62

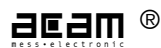

move a,r A very simple and efficient method to set an accumulator  $= 1$  is

#### $load2exp$   $b,0$  ;  $b = 2^0 0 = 1$

#### **2.1.6 Read Register 63**

This register contains the content of the RAM address stack. The 24 bit data is made of the 4 last 6-bit RAM addresses. This address can be used to load 24 bit constants from the program memory into the data space. The necessary 6 instructions are merged into one single instruction by the assembler.

```
load a,1715956 ; a = 1715956
is the same as<br>rad 'h06 :
            ; 'h06 * 2^18
rad 'h22 ;+ 'h22 * 2^12
rad 'h3b ;+ 'h3b * 2^6
rad 'h34 ;+ 'h34 = 1715956
rad 63
move a,r
```
#### **2.1.7 Write Registers 50, 51**

These registers contain the data that is used to generate the PWM/PDM output signals. After the DSP has calculated and scaled the output data, it writes those into these two registers. The data are 11 bit wide.

#### **2.1.8 Write Registers 54 to 61**

These are the result registers to which the DSP has to write the output data so that the user can read those through the SPI/IIC interface as Res O to Res 7 from address O to 7.

Addresses 54 and 55 are 48 bit, while the others are 24 bit wide only.

#### <span id="page-10-0"></span>**2.2 SRAM / OTP**

Table 2-3Memory organization

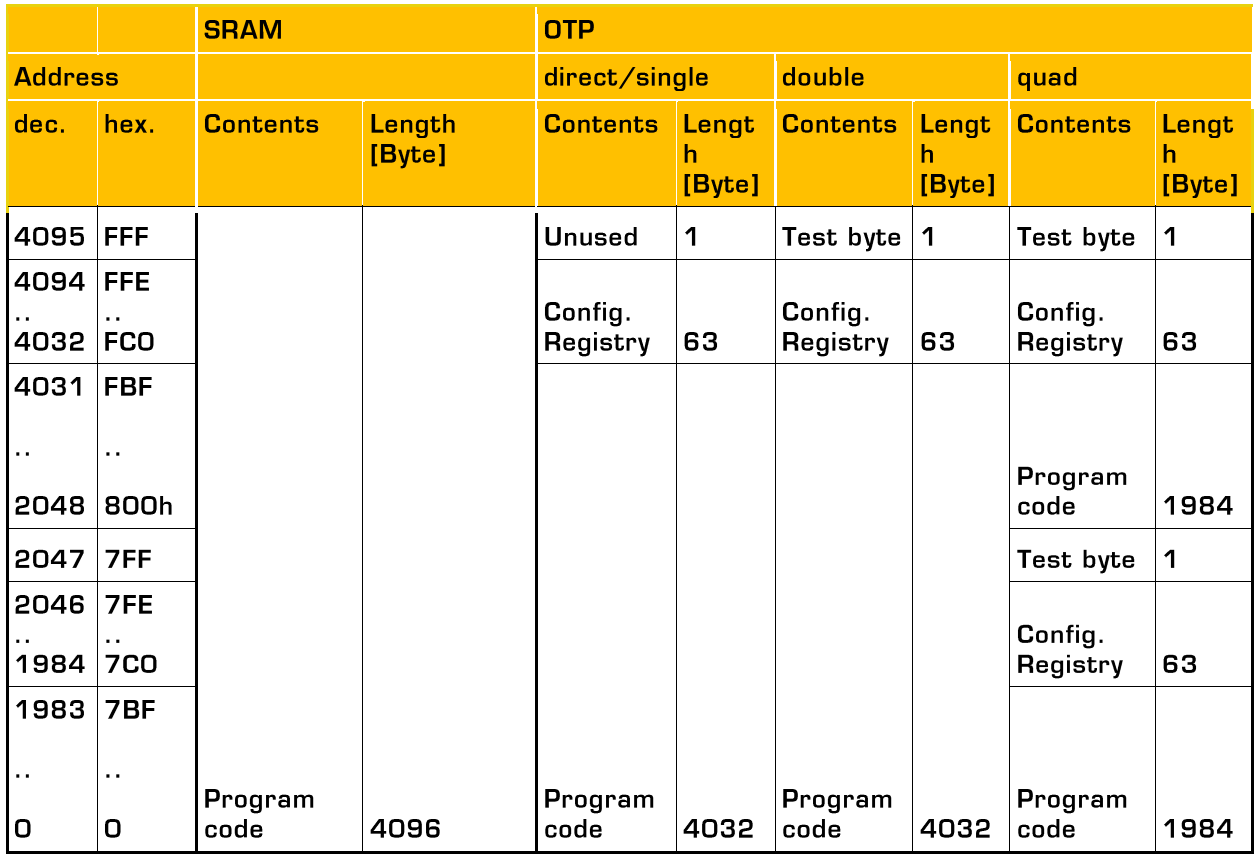

#### **2.2.1 Memory Management**

The DSP can be operated from SRAM (for maximum speed, 100 MHz max.) or from OTP (for low power, 10 MHz max. with error correction, 40 MHz max. without error correction). When the firmware has been copied from the OTP into the SRAM and the DSP runs from the SRAM, it is possible to use an SRAM-to-OTP data integrity monitor. It can be activated setting parameter MEMCOMP in register 0. This has to be disabled for operation directly from the OTP and needs the DSP to run with the internal ring oscillator.

Memory integrity ("ECC") mechanisms survey the OTP contents internally and correct faulty bits (as far as possible).

MEMLOCK, the memory readout blocker, is activated by special OTP settings performed when loading down the firmware (see the graphi-cal user interface existing for firmware development). MEMLOCK contributes to the protection of your intellectual property. MEMLOCK gets active earliest after it was written to the OTP and the chip got a power -on reset. MEMLOCK is write-only, it can't be set back.

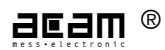

#### **2.2.2 OTP**

The PCapØ1 is equipped with a 4 kB permanent program memory space, which is onetime programmable, called the OTP memory. In fact, the OTP is total 8 kB in size but 4 kB are used for ECC mechanism (error correction code). The default state of all the bits of the OTP memory in an un-programmed state is 'high' or 1. Programming a bit means changing its state from High to Low. Once a bit is programmed to 0, it cannot be programmed back to 1. Data retention is given for 10 years at 95°C. MEMLOCK is fourfold protected.

#### <span id="page-11-0"></span>**2.3 DSP Inputs & Outputs**

The DSP has access to 64 bits of information on ALU status, start trigger, configuration, input/output pins.

This information can be interpreted by means of instruction jcd, conditional jump.

Instruction conditional jump:

jcd p1,p2: if p1 ==1 then jump to p2 16 of those bits can be set by the DSP, e.g. to set a GPIO or to select between RDC and CDC data. The bits are controlleds by means of instructions bitS/bitC (bit set/bit clear).

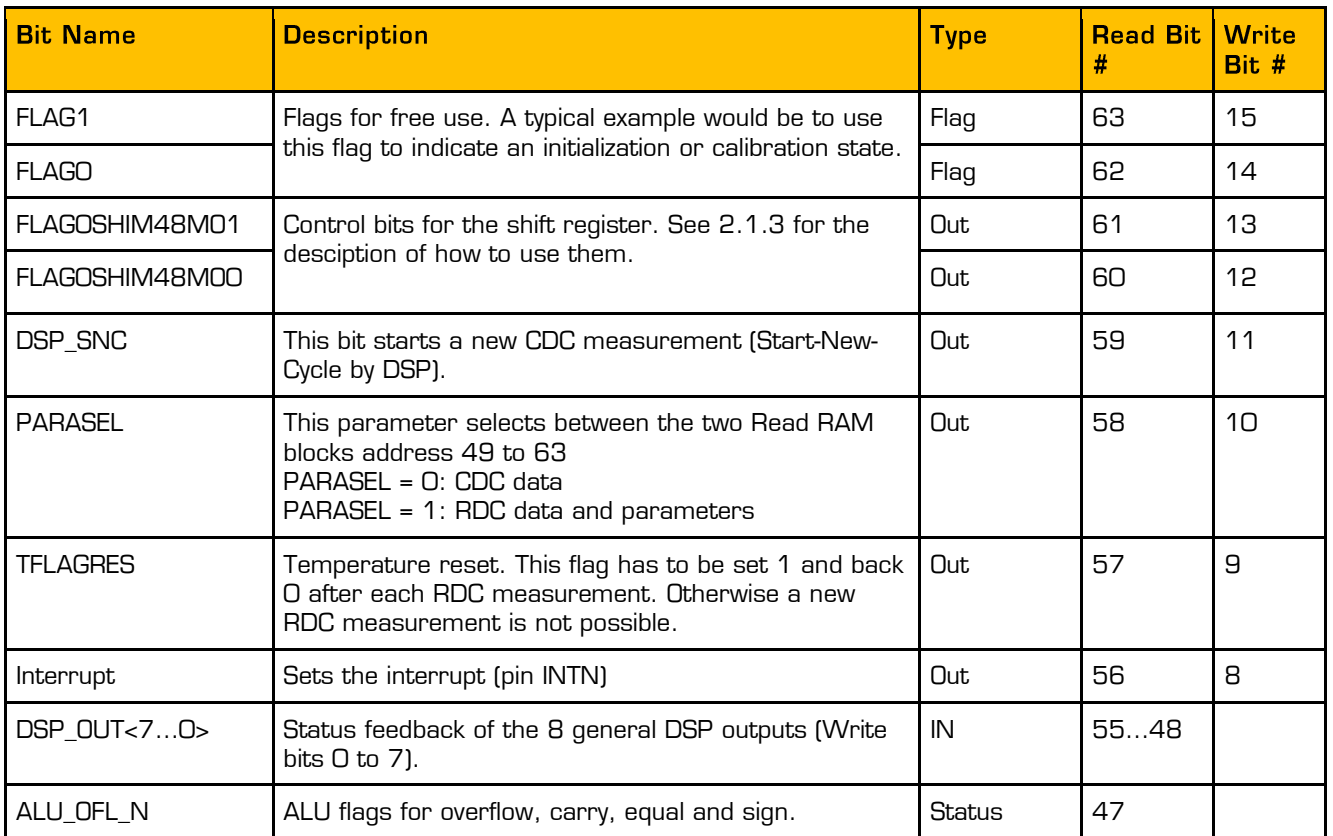

Table 2-4 DSP Inputs/Outputs

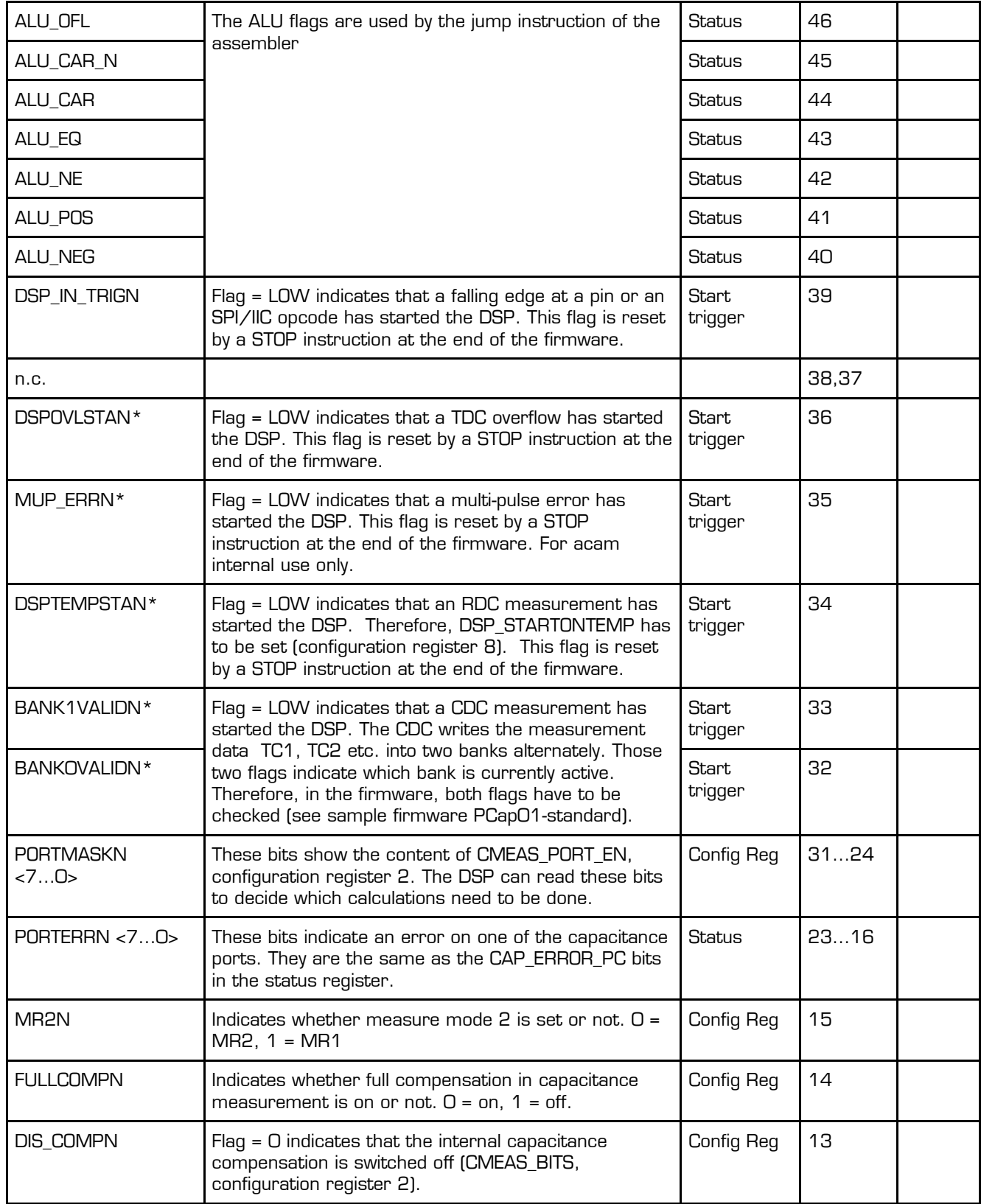

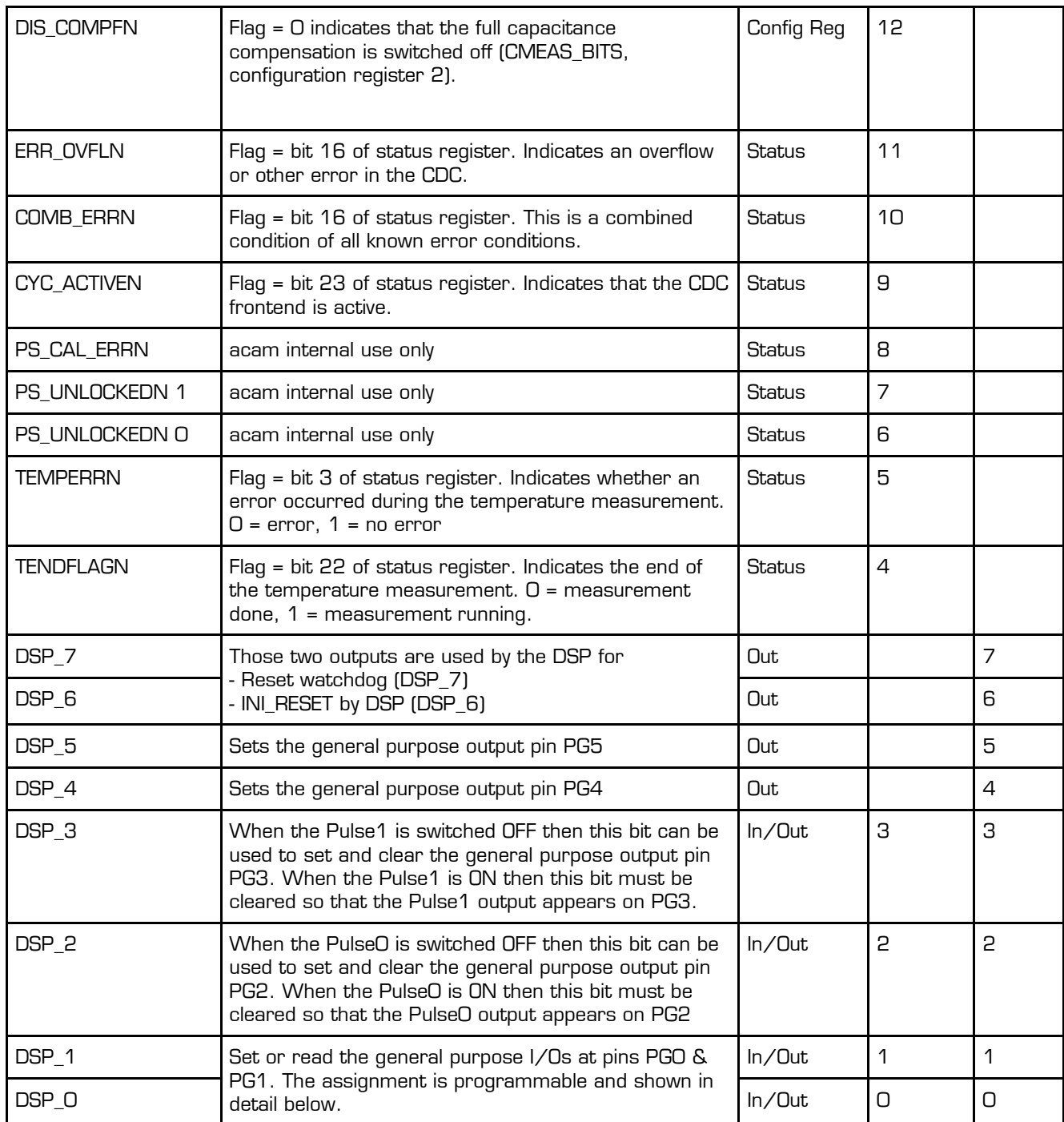

\* A positive edge on those inputs start the DSP. The status of the start trigger is memorized till the next reset or stop of the DSP. The start trigger information can be read from inputs 32 to 36 by jcd.

## **PICOCAP<sup>®</sup> PCapØ1A**

#### <span id="page-14-0"></span>**2.4 ALU Flags**

With each ALU operation flags are set. The ALU has four flags: overflow, carry, equal and sign. The following table shows an overview:

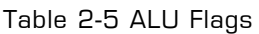

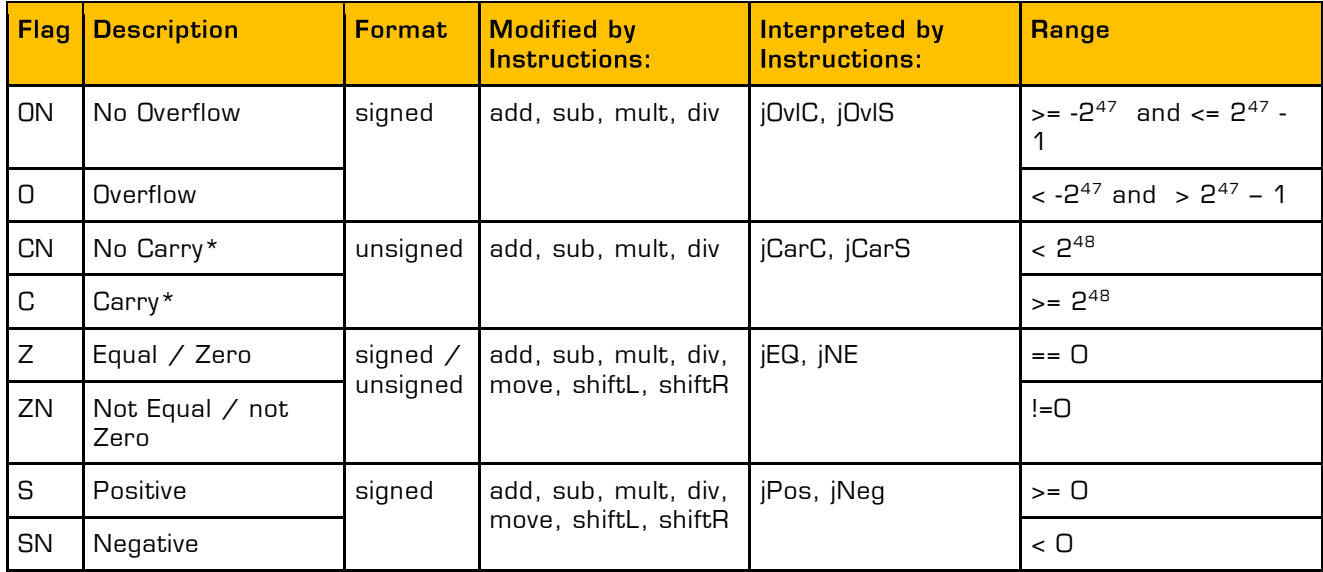

\* During addition, the carry C is set when a carry-over takes place from the most significant bit, else C remains at 0.

During subtraction, carry C is by default 1. Carry C is cleared only when the minuend < subtrahend.

i.e. for  $A - B$ : if  $A \geq B \bullet C = 1$ ; if  $A \lt B \bullet C = 0$ .

In other words, the carry C is actually the status of the carry of the addition operation A+ 2's complement (B).

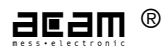

#### <span id="page-15-0"></span>**2.5 DSPOUT – GPIO Assignment**

PCapO1 is very flexible with assignment of the various GPIO pins to the DSP inputs/outputs. The following table shows the possible combinations.

Table 2-6 Pin Assignment

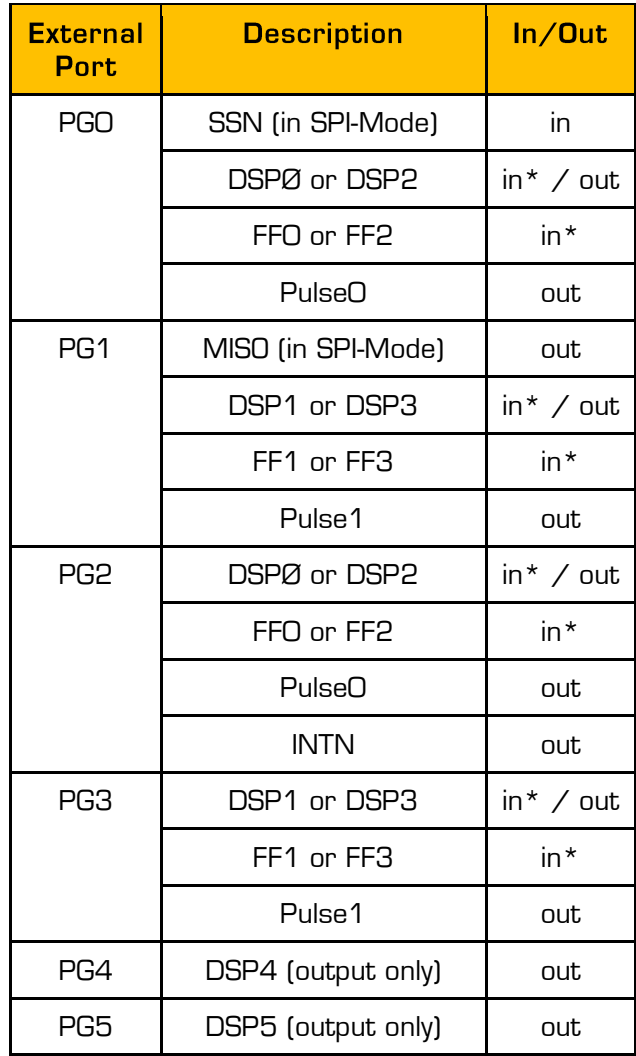

\* these ports provide an optional debouncing filter and an optional pull -up resistor.

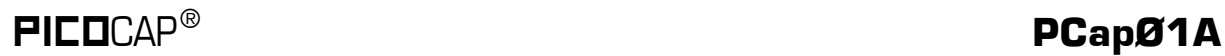

#### Figure 2-2 GPIO Assignment

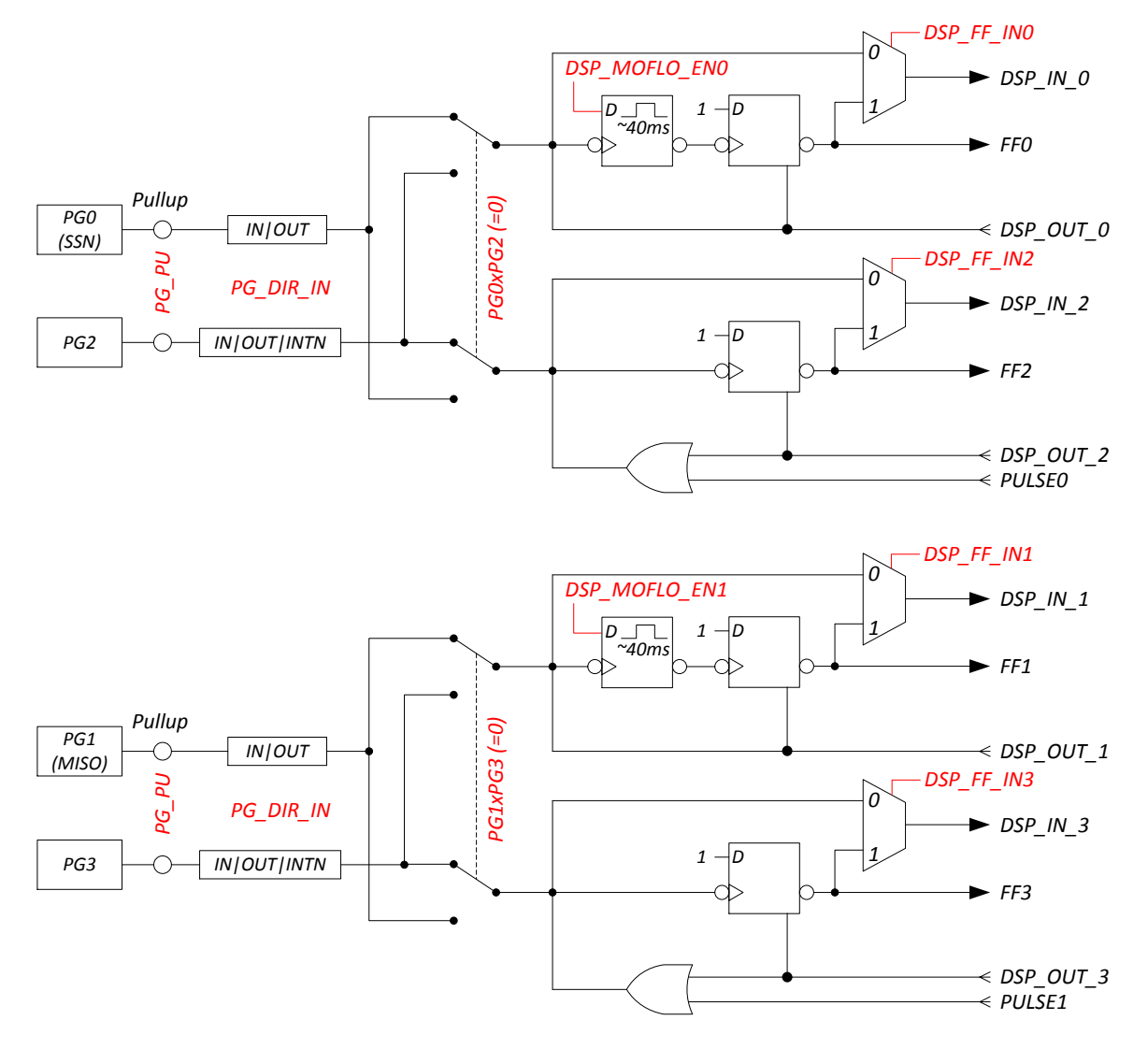

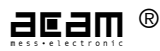

#### Figure 2-3 Port trigger timing

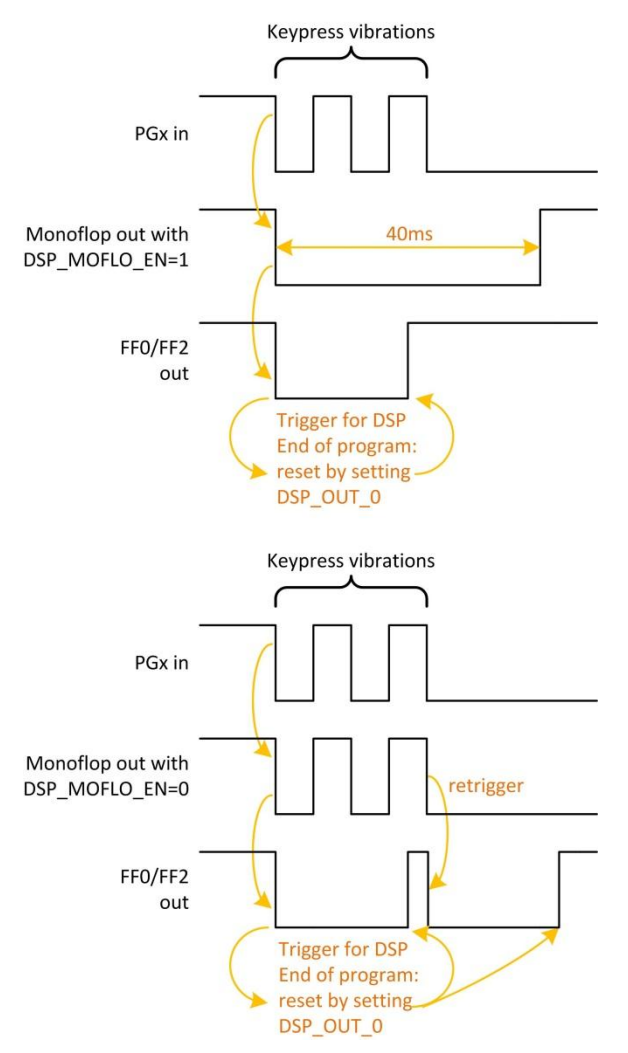

There is a possibility to activate a 40 ms debounce filter ("monoflop") for the ports in case these are used as inputs. This might be useful especially in case the DSP is started by the pins (signals FF0, FF2). Figure 2-3 shows the effect of the monoflop filter.

The settings herefore are made in configuration registers 8 and 9. The relevant parameters are:

Table 2-7

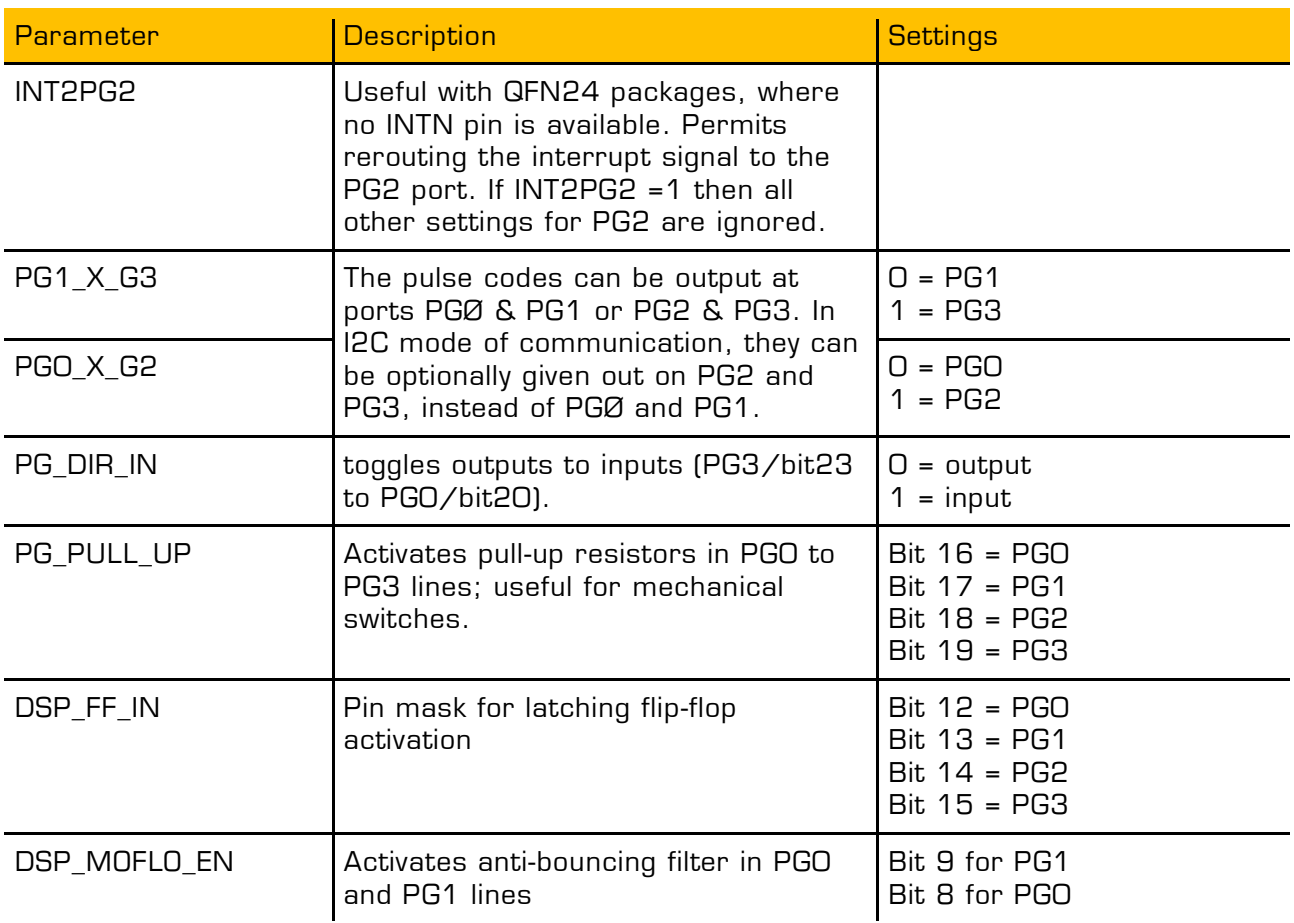

#### <span id="page-18-0"></span>**2.6 DSP Configuration**

The configuration of the DSP is done in configuration register 8. Relevant bits are:

DSP\_SRAM\_SEL, DSP\_START, DSP\_STARTONOVL, DSP\_STARTONTEMP, DSP\_STARTPIN, DSP\_WATCHDOG\_LENGTH, DSP\_SPEED

Table 2-8

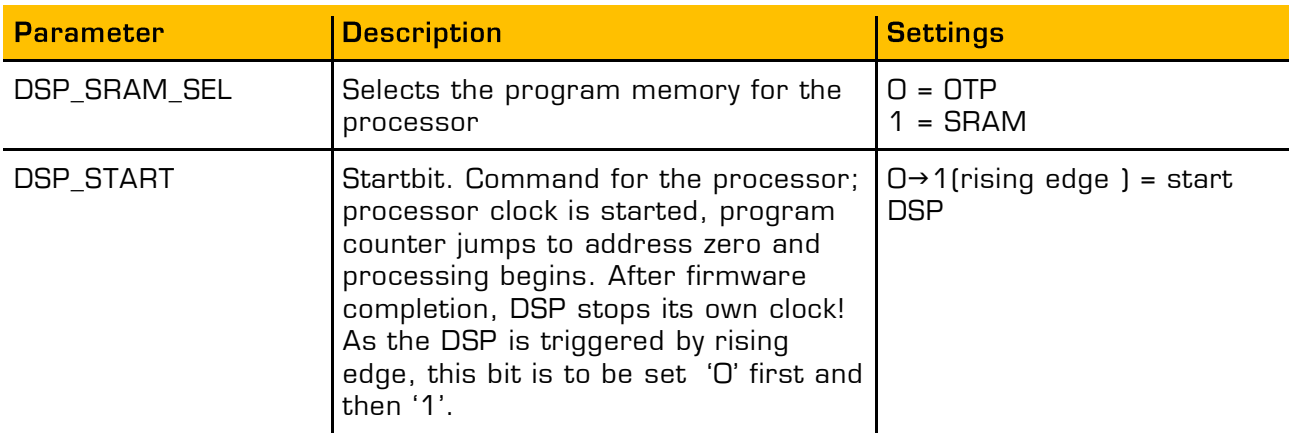

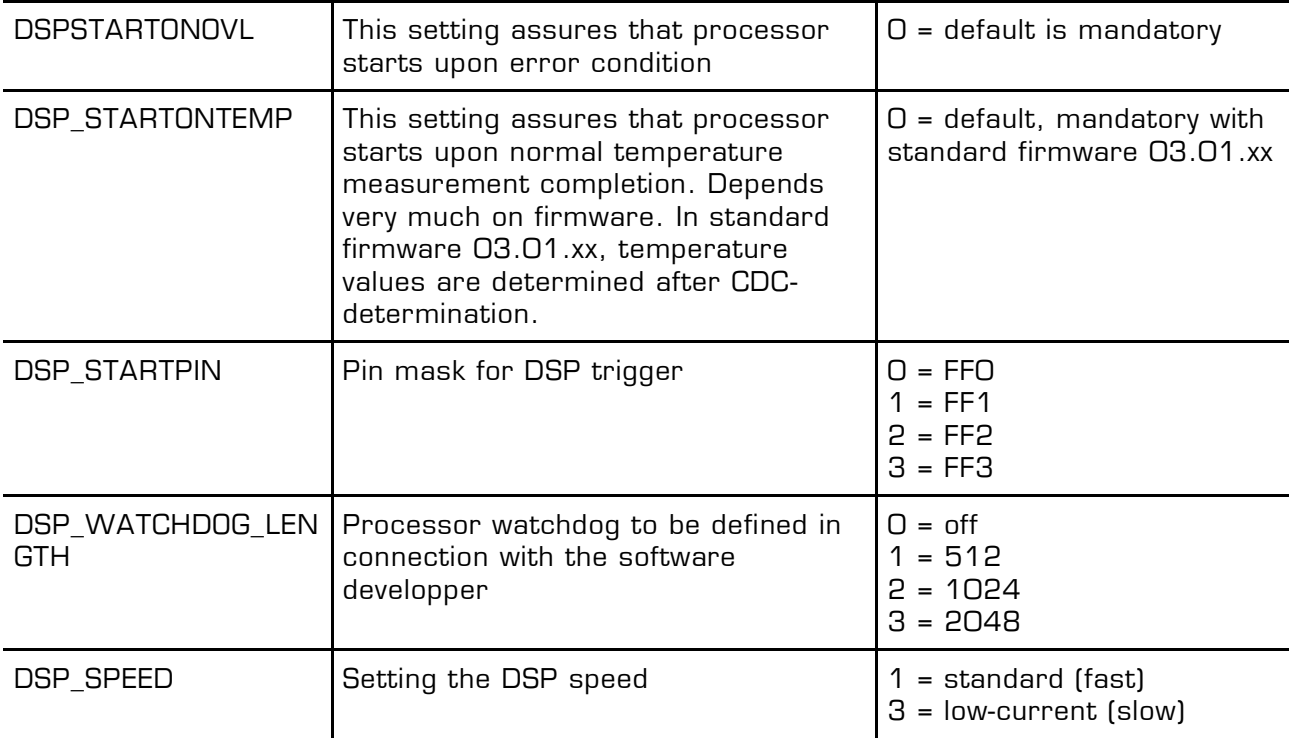

#### **DSP Start**

There are various options to trigger the DSP.

In slave operation:

**Trigger by external controller. This is done by successive clearing and setting the** startbit DSP\_START in configuration register 8.

In stand-alone operation:

- Trigger by pin. The trigger pin is selected between pins PG0 to PG3 by configuration parameters DSP\_STARTPIN and PG0\_X\_PG2/PG1\_X\_PG3. Signal FFx triggers the DSP. FFx has to be reset in the firmware by setting DSP\_OUT\_x.
- Trigger by the end of a temperature measurement. This option is selected by configuration bit DSP\_STARTONTEMP and is recommended for stand-alone operation with temperature measurement.
- Trigger on error. This option is enabled by setting configuration bit DSPSARTONOVL. It should be used only if error handling is implemented in the software.

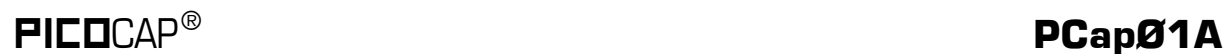

#### Watchdog

The watchdog is made of a counter based on the DSP clock. Parameter DSP\_WATCHDOG\_LENGTH defines the maximum number of DSP clock cycles. Within this period the watchdog has to be reset by instruction resetWDG. Otherwise a power -on reset will be triggered.

The watchdog is implemented to handle situations where the software hangs and doesn't serve the watchdog.

In slave applications the watchdog should be disabled.

#### **System Reset**

In case the PCap01 is operated as a slave, not in self-boot mode, it is necessary to do the following actions after applying power:

1. Send opcode Power-up Reset via the serial interface, opcode 'h88.

2. Write the firmware into the SRAM by means of opcode "Write to SRAM".

3. Write the configuration registers by means of opcode "Write Config". Register 20 with the RUNBIT has to be the last one in order.

4. Send a partial reset, opcode 'h8A

5. Send a start command, opcode 'h8C

## <span id="page-22-0"></span>**3 Instruction Set**

The complete instruction set of the PCap01 consists of 29 core instructions that have unique opcode decoded by the CPU. Further, acam offers a set of libraries including common constant definitions and mathematical operations

The library family is intended to be continuously expanded and be a great help during software development. Table 3-1 Instruction set

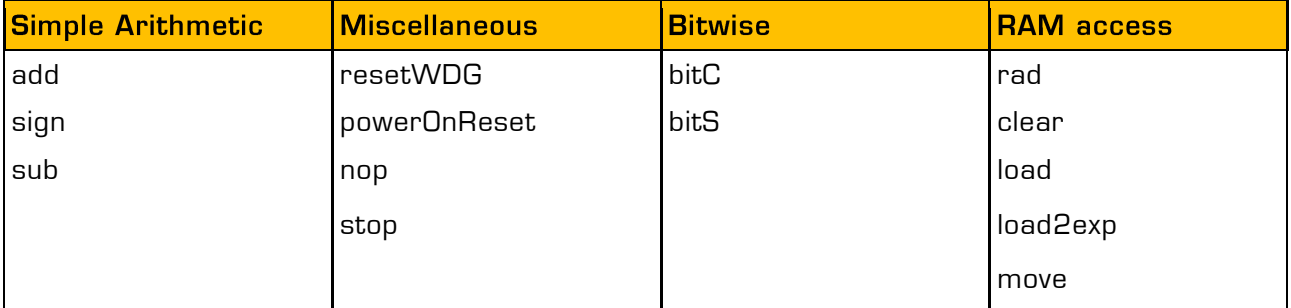

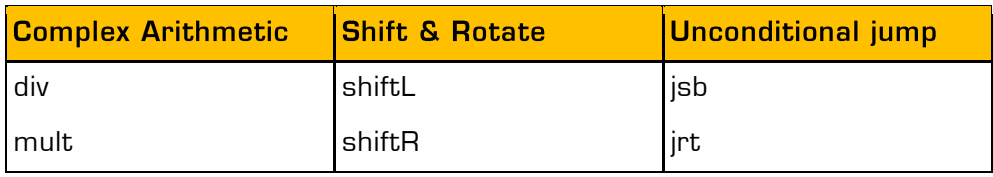

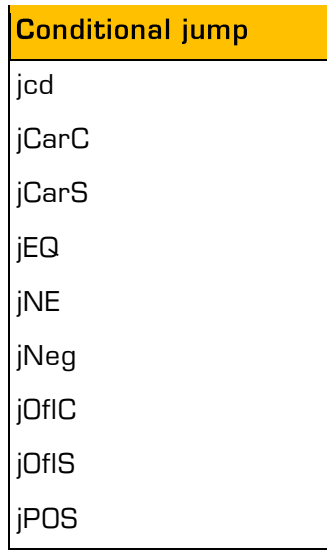

#### <span id="page-23-0"></span>**3.1 Instructions**

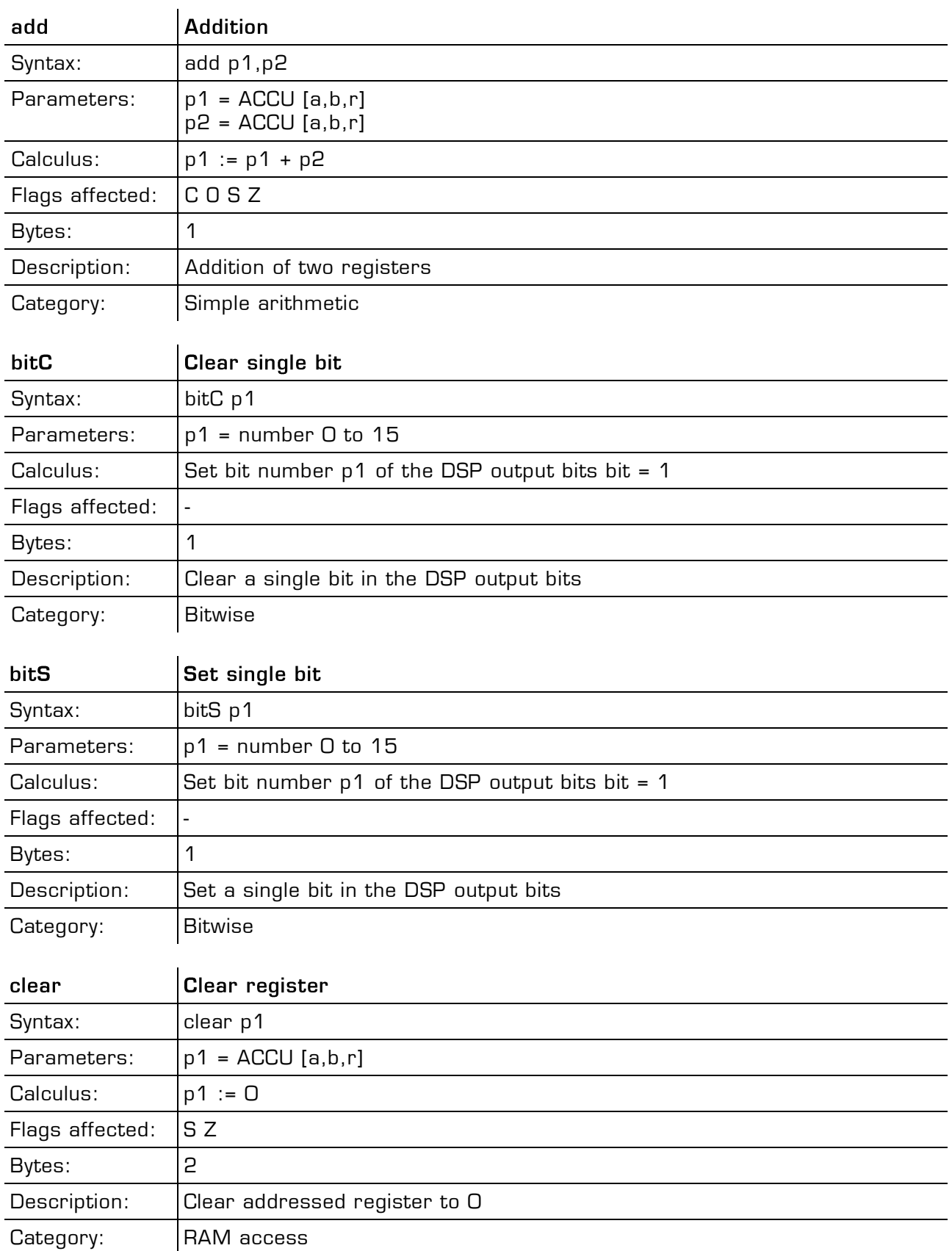

J.

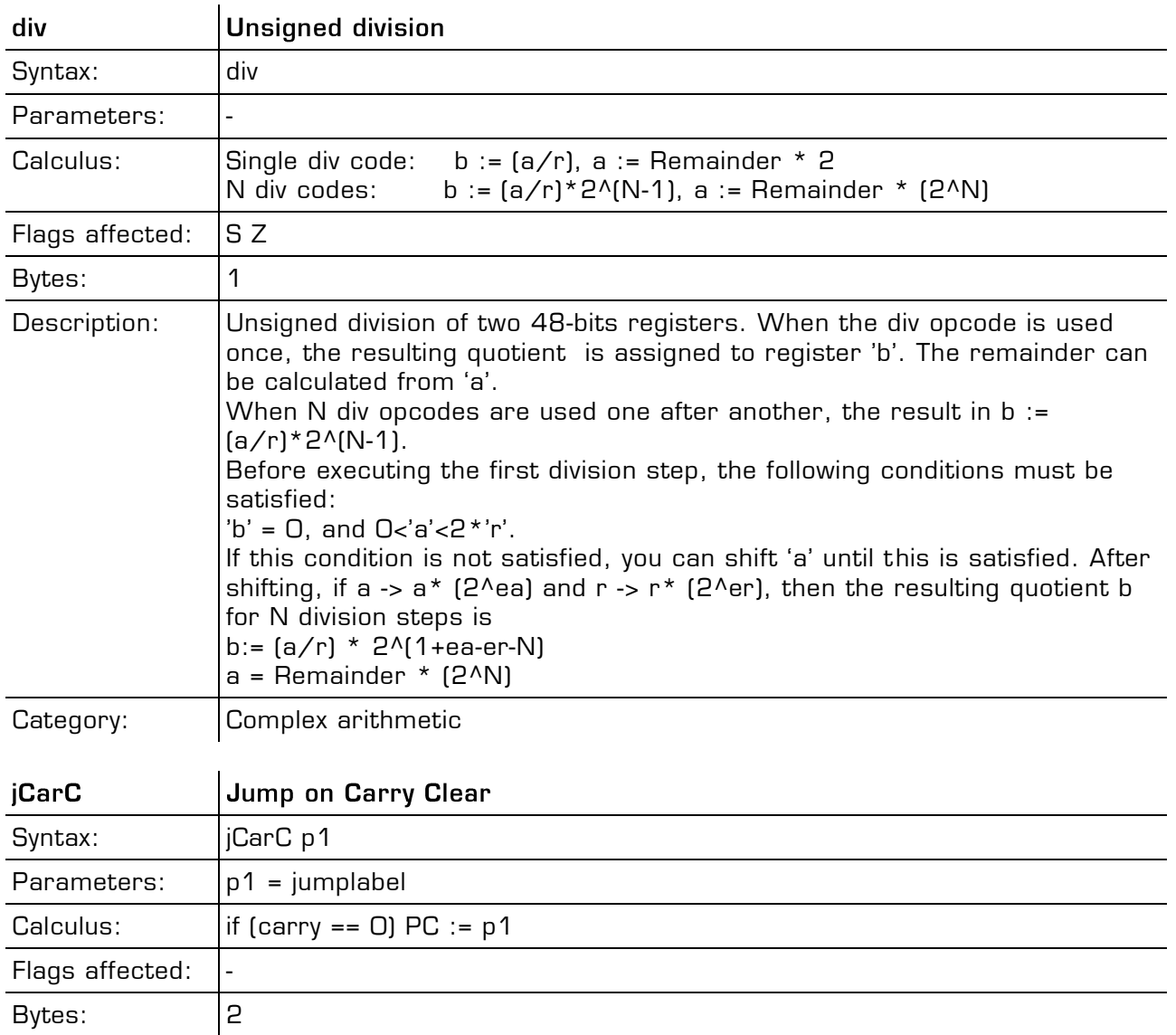

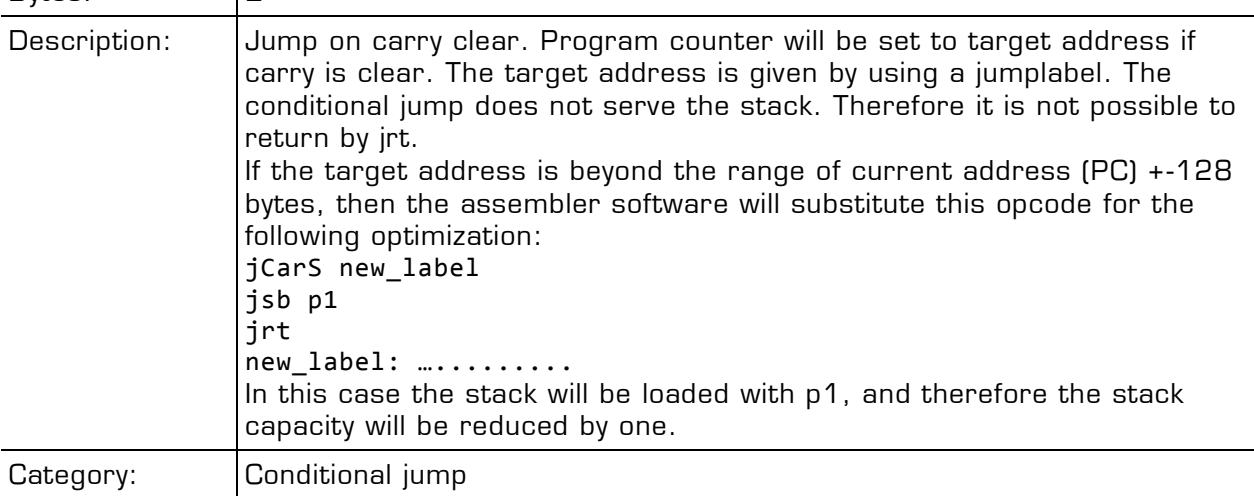

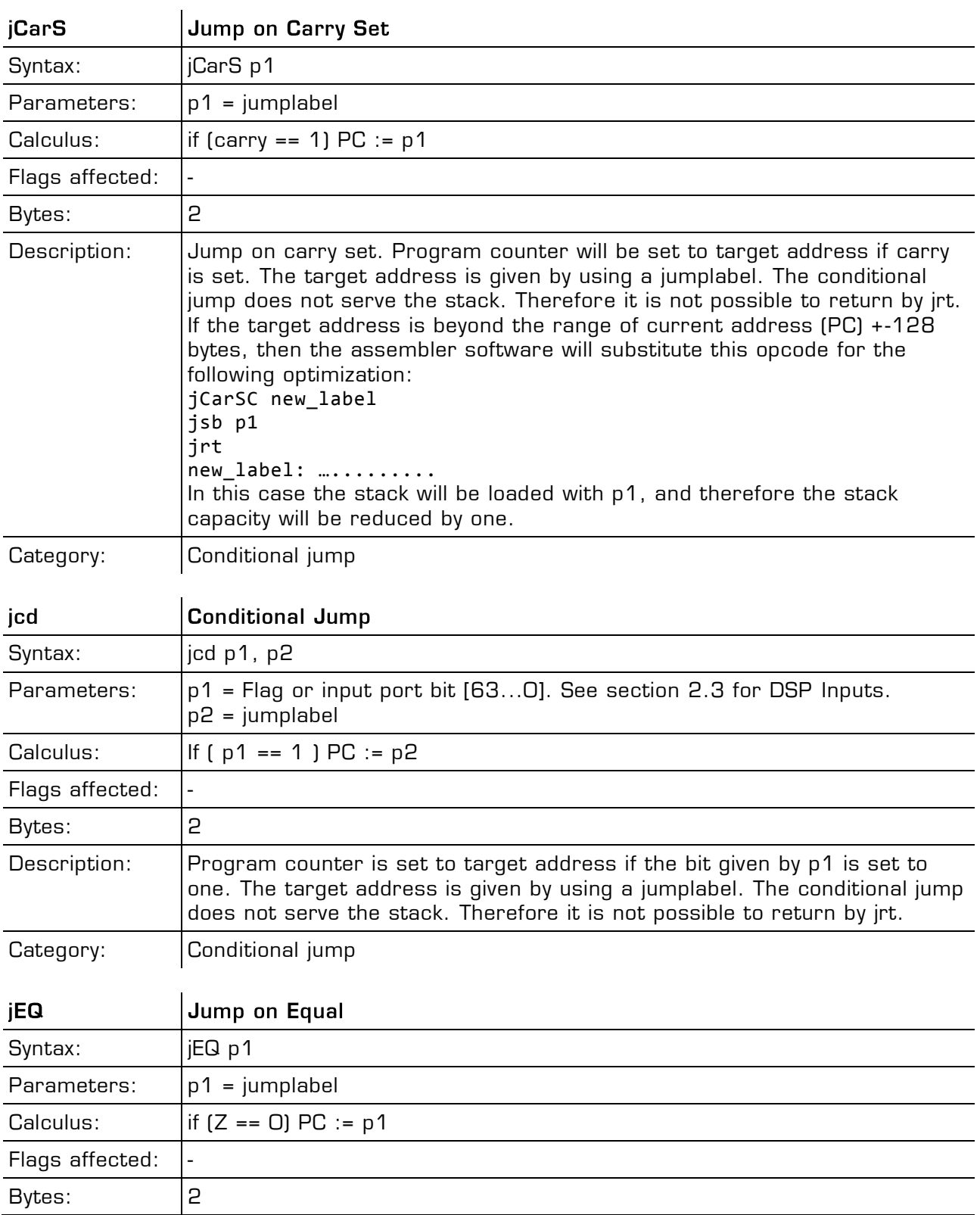

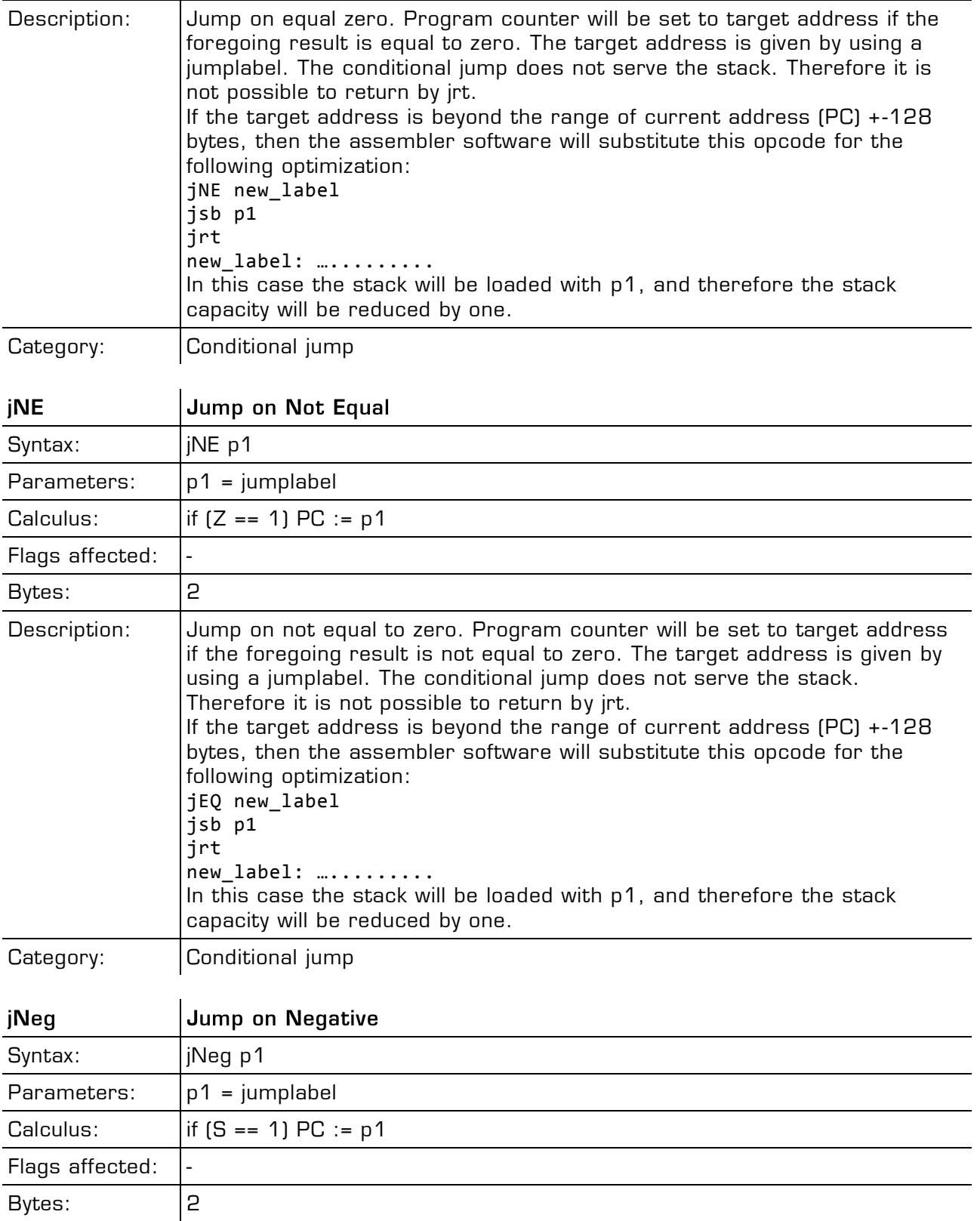

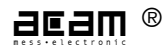

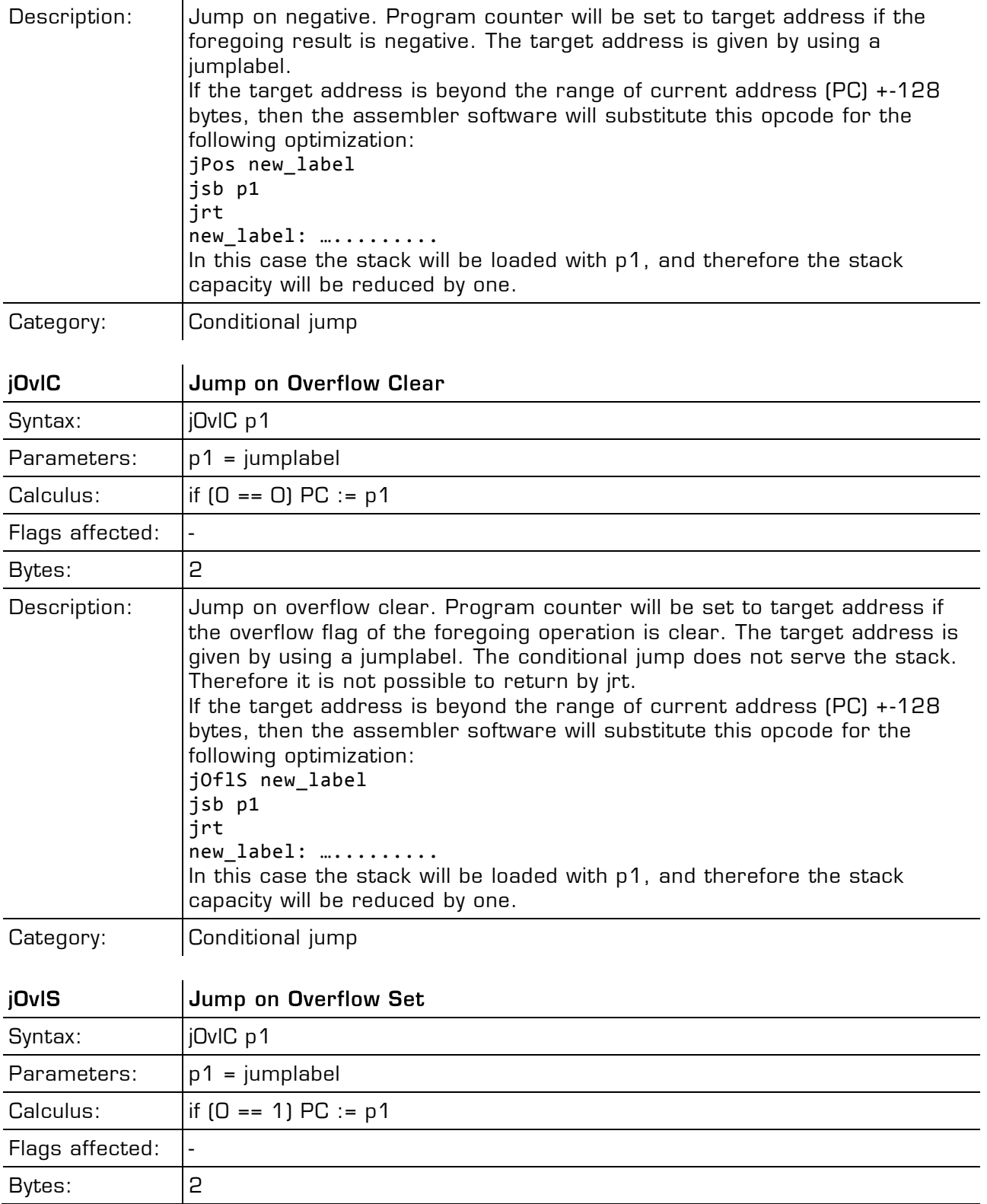

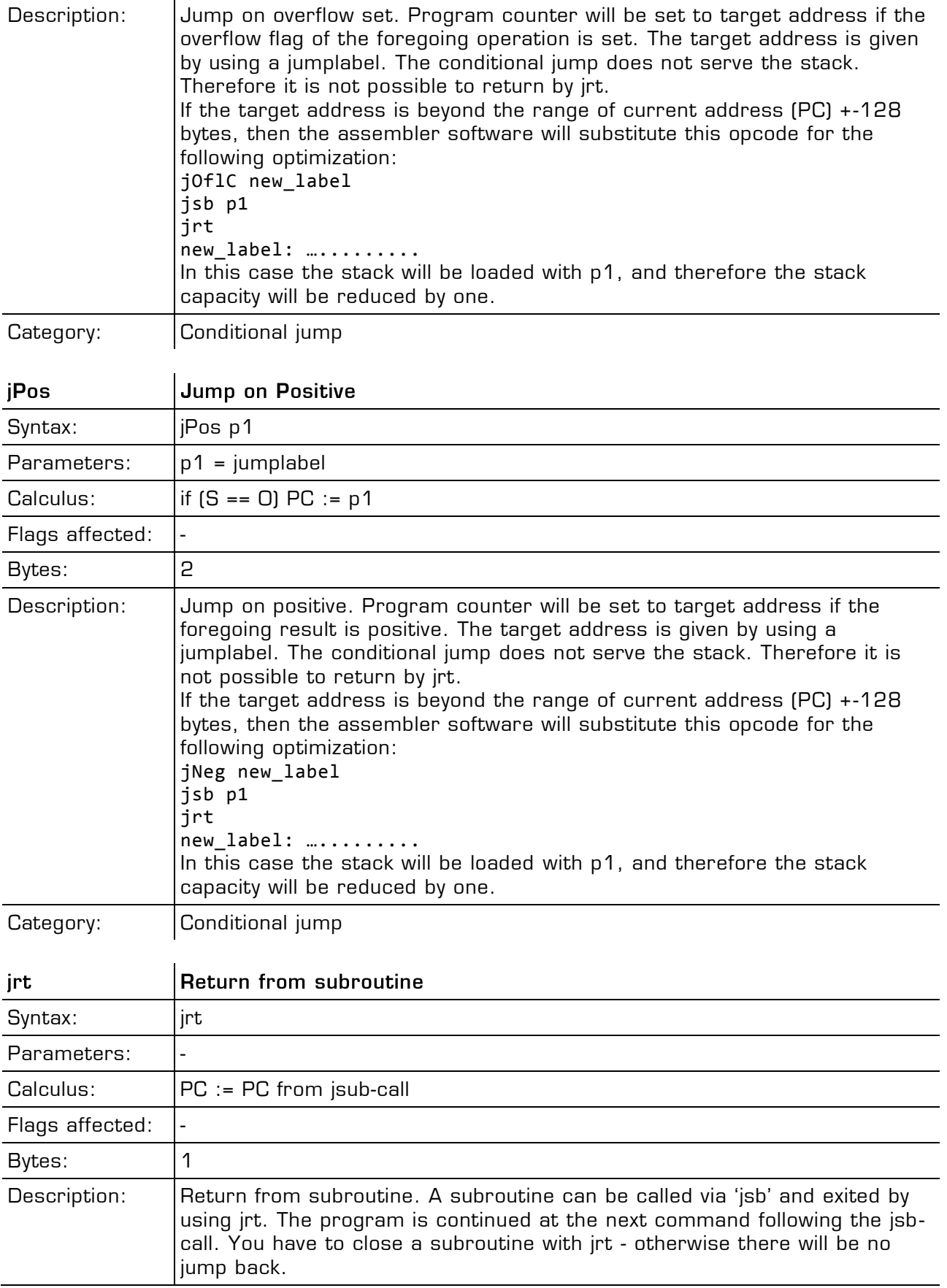

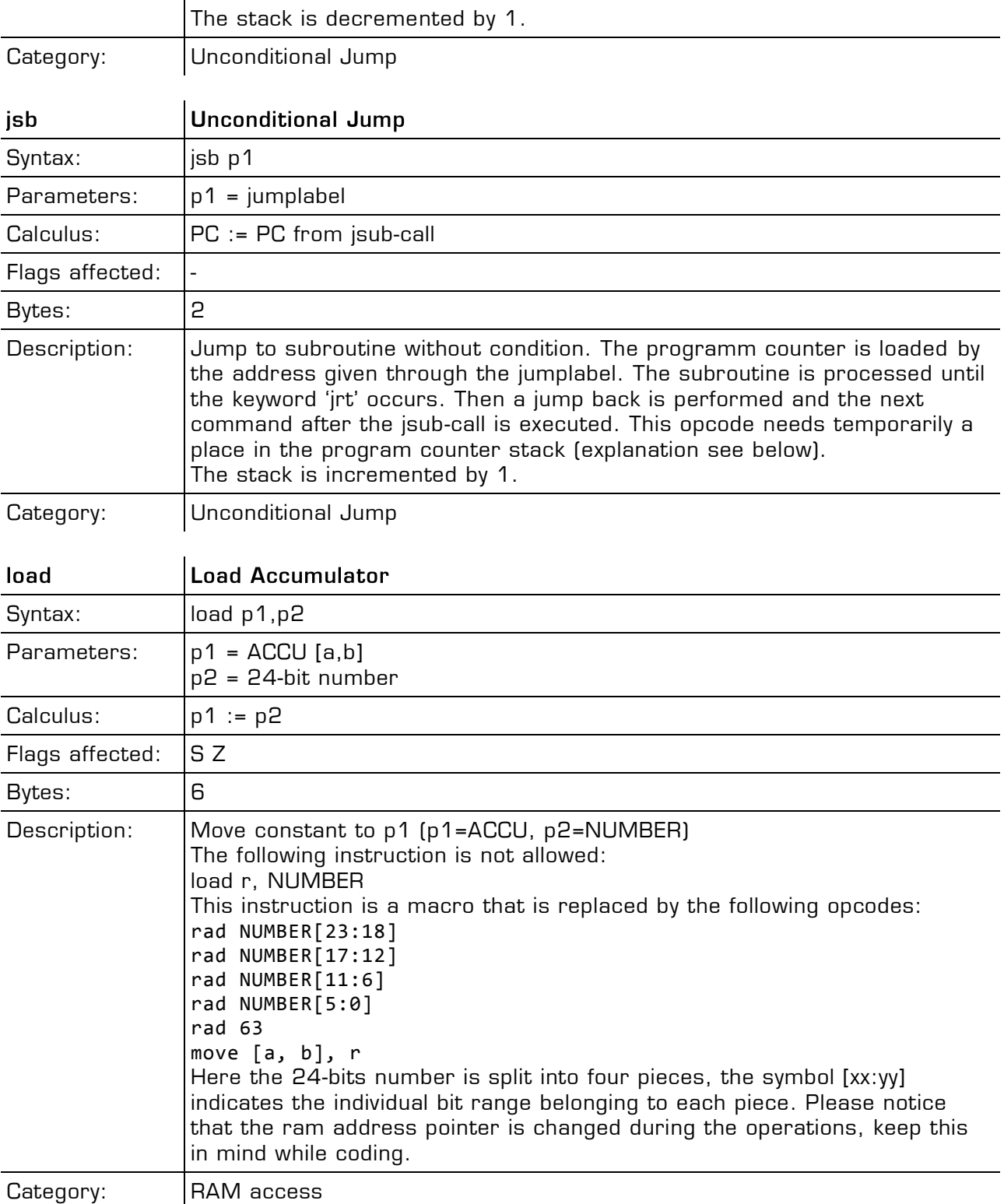

#### Load Accumulator with 2exp load2exp

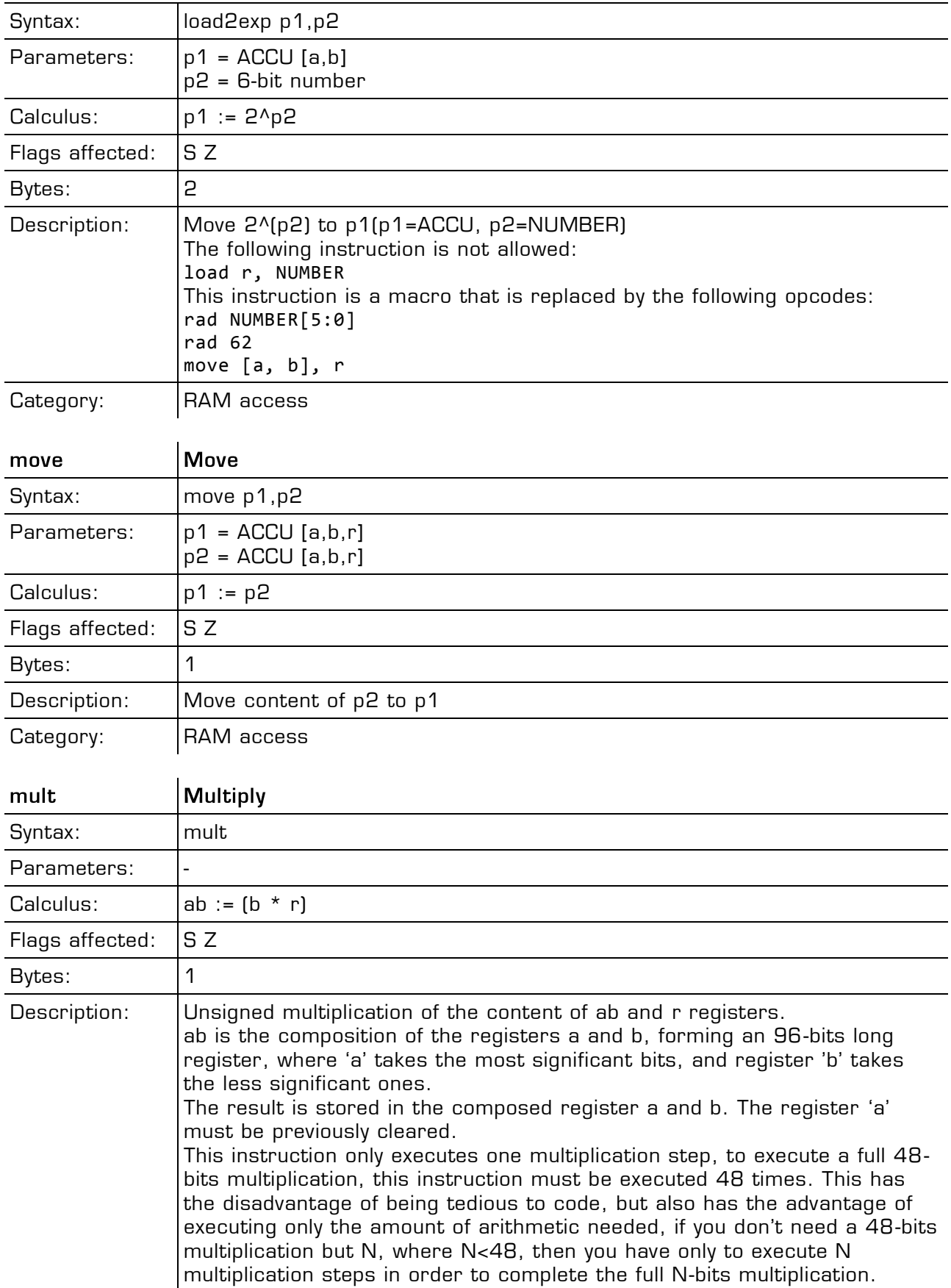

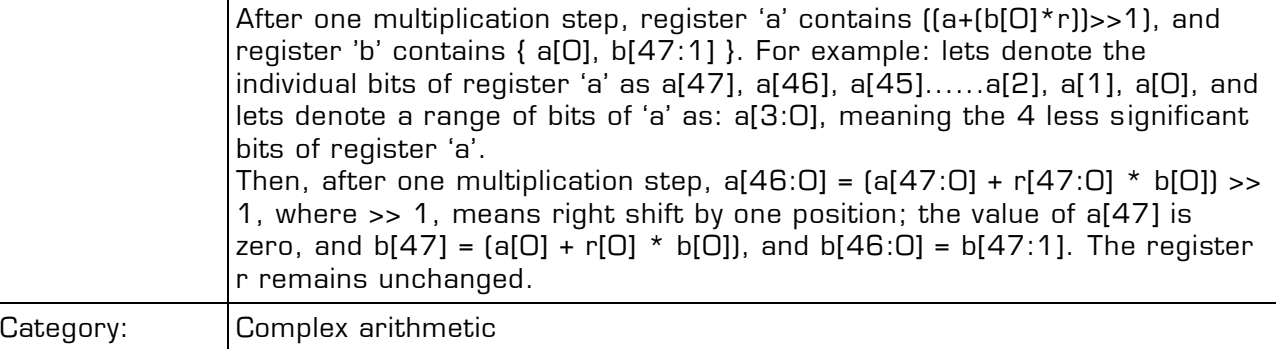

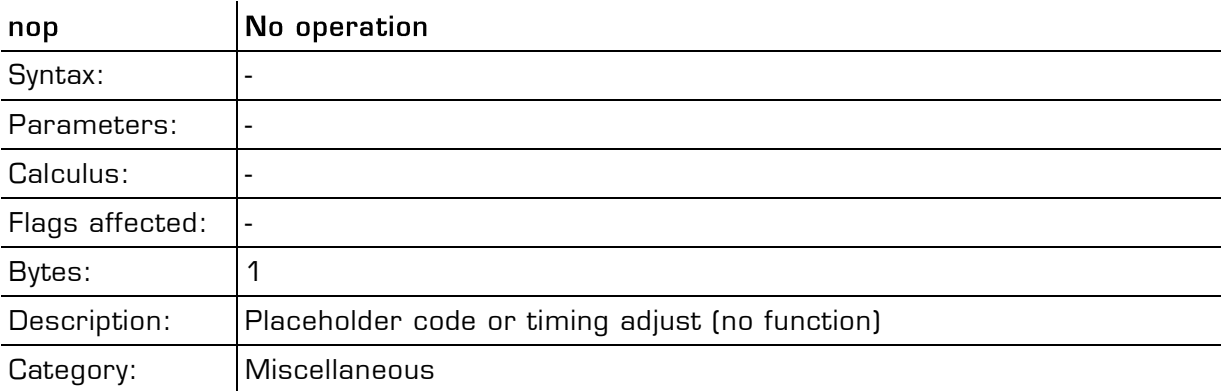

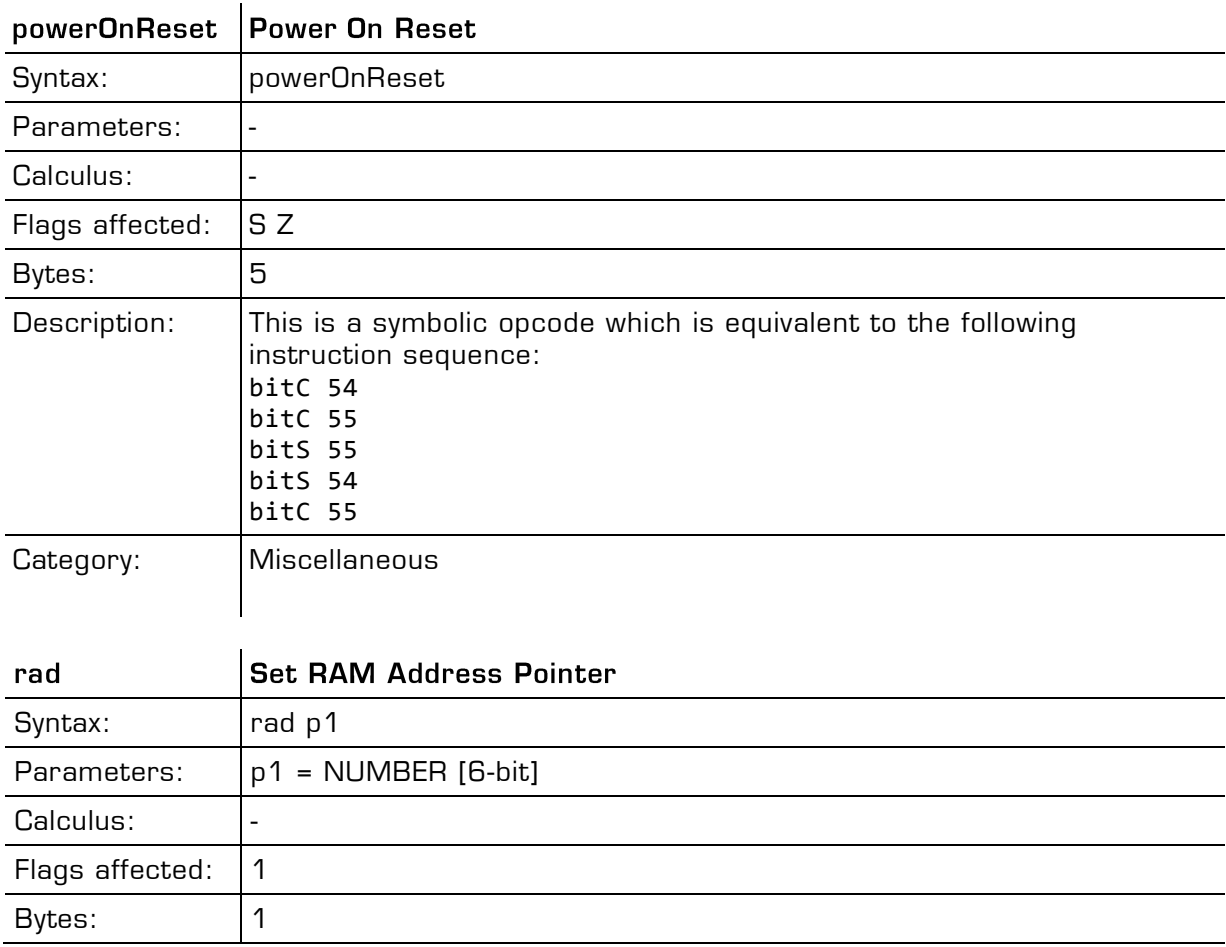

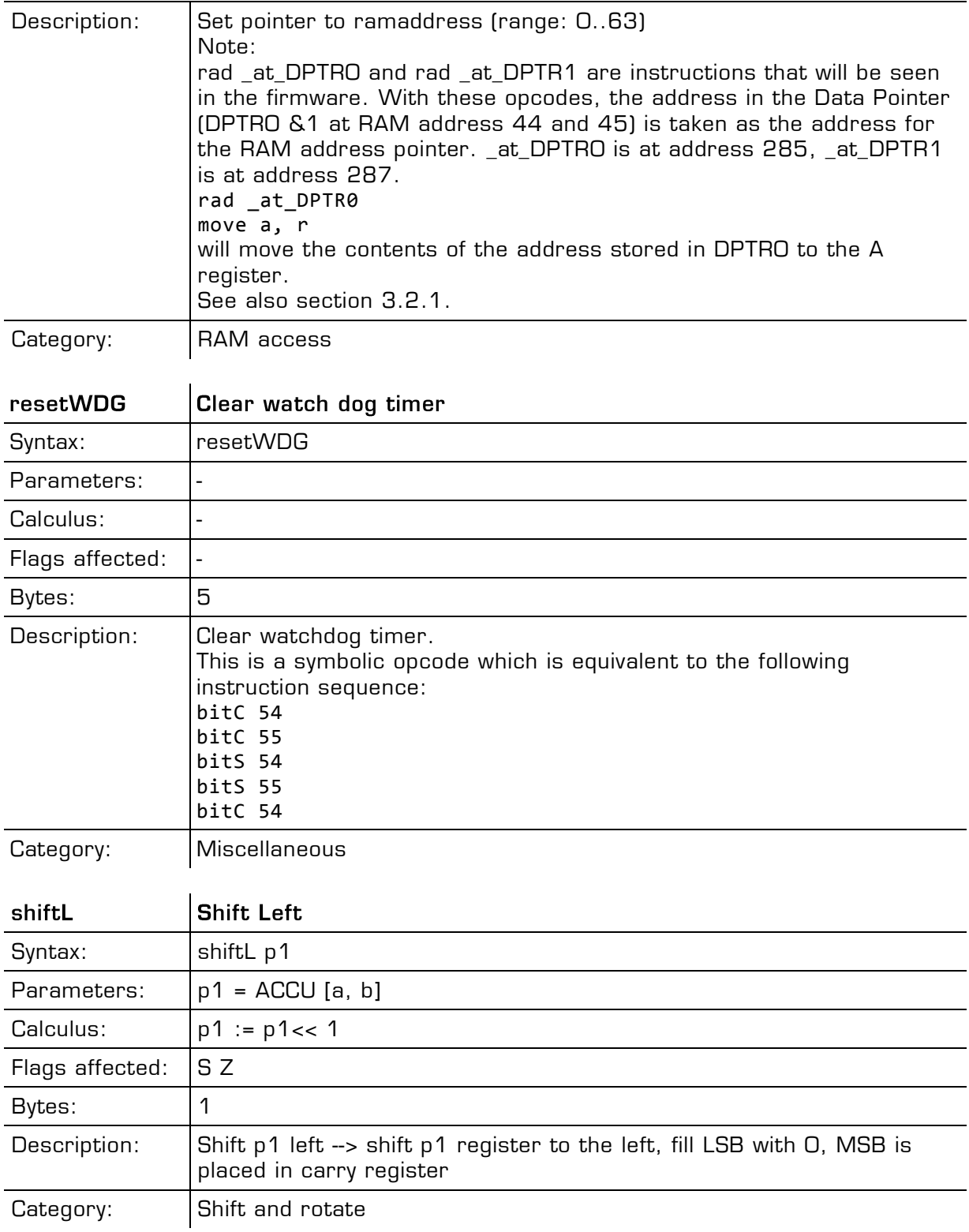

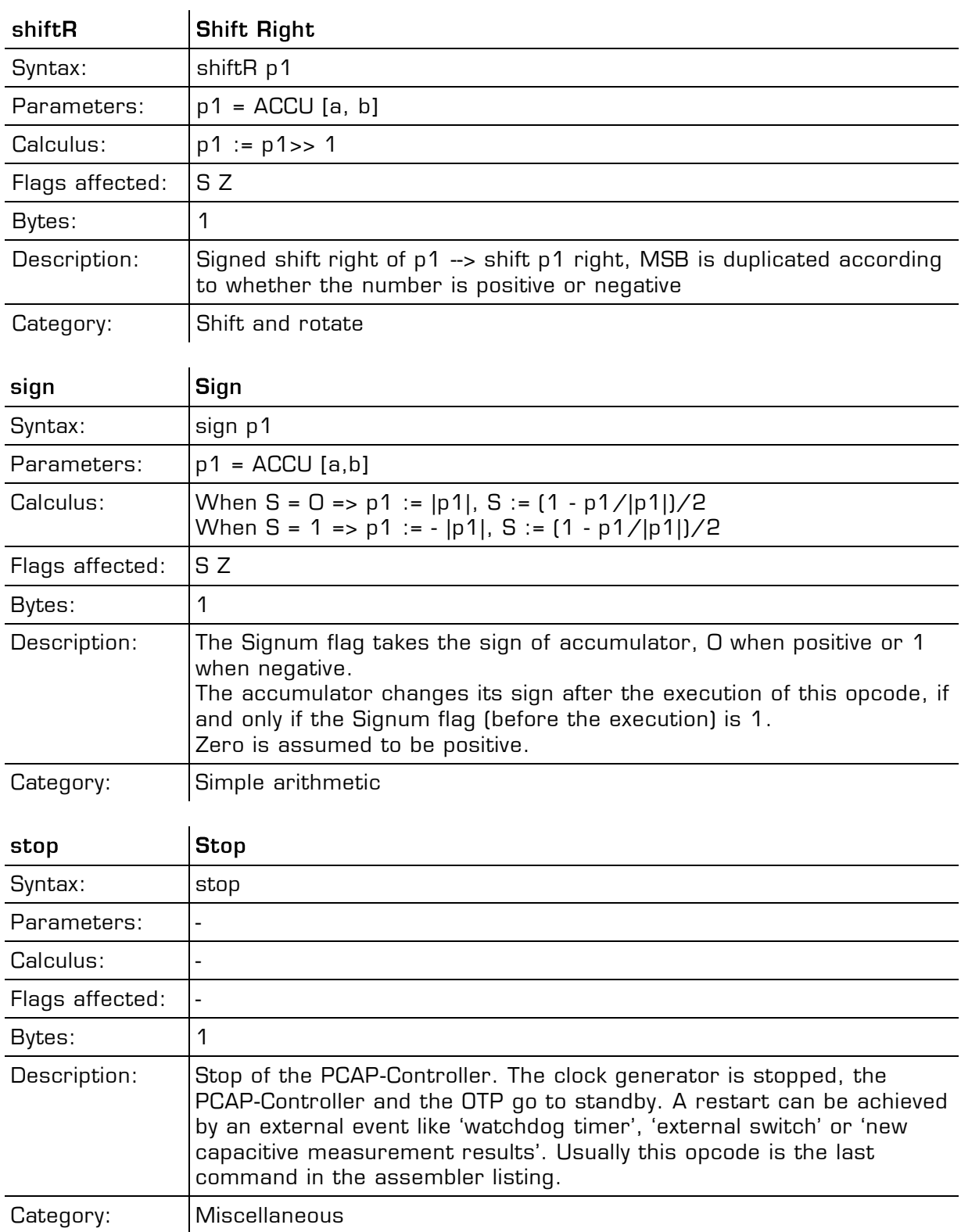

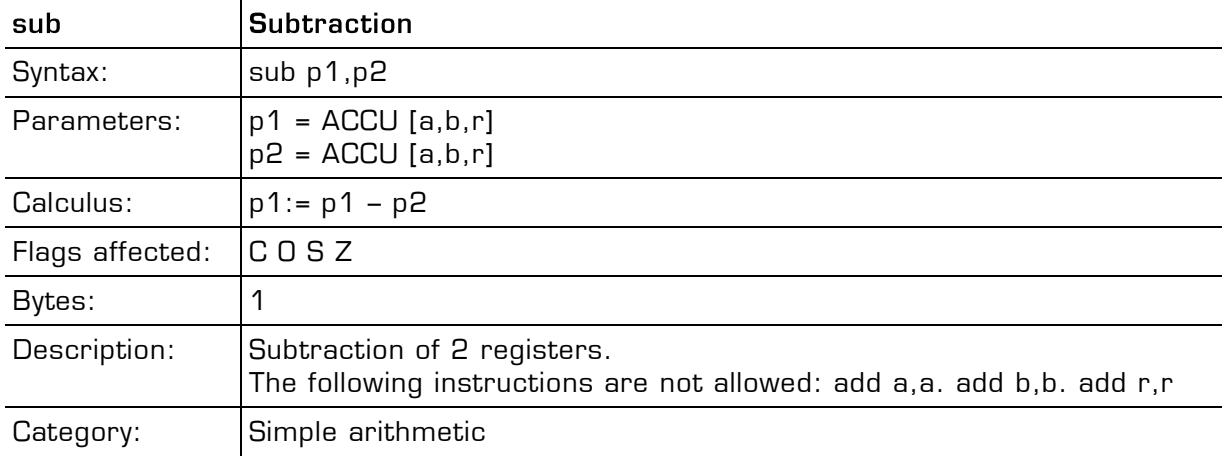

#### <span id="page-34-0"></span>**3.2 Instruction Details**

#### **3.2.1 rad**

Sets the RAM address. Typical example:

**rad 12**

**move a, r**

#### **Pointer**

rad \_at\_DPTRØ and rad \_at\_DPTR1 are special instructions for indirect addressing. \_at\_DPTRØ

and \_at\_DPTR1 are special RAM addresses 285 and 287 that have been defined in the firmware.

RAM addresses 44 and 45 are used as data pointers, named DPTRØ and DTPTR1.

By means of

**rad DPTRØ**

**move r, a**

an address is loaded into DPTRØ. With

**rad \_at\_DPTRØ**

the address in DPTRØ is loaded.

Example: copy sequently RAM-content from one address-space to another

**load a, C0\_ratio rad DPTR1 move r, a load a, RES0 rad DPTR0 move r, a**

```
® PCapØ1A
```
**load b, 8 jsb \_\_sub\_dma\_\_ \_\_sub\_dma\_\_: ; DPTR1 := source\_address ; DPTR0 := destination address ; b:= length of dma rad \_at\_DPTR1 move a, r rad \_at\_DPTR0 move r, a rad ONE move a, r rad DPTR0 add r, a rad DPTR1 add r, a sub b, a jNE \_\_sub\_dma\_\_ jrt #endif**

#### **3.2.2 mult**

The instruction "mult" is just a single multiplication step. To do a complete 48-bit multiplication this instruction has to be done 48 times. The multiplicands are in accumulators b and r. Every step takes the lowest bit of b. If it is one, r is added to accumulator a, else nothing is added. Thereafter a and b are shifted right. The lowest bit of a becomes the highest bit of b. Before the first step of the multiplication, a has to be cleared. The final result is spread over both accumulators a and b.

The use of mult is simplified by using the standard.h library. This library includes function calls for multiplications with arbitrary number of multiplication steps. E.g., a call of function mult\_24 will do a 24-step multiplication.

## **PICOCAP<sup>®</sup> PICOCAP<sup>®</sup> PCapØ1A**

| Steps |                        | a                      | $\mathsf b$                  | r          |                                         |
|-------|------------------------|------------------------|------------------------------|------------|-----------------------------------------|
|       |                        | $'$ b00000             | $'$ b000000000 $101$         | $'$ b00101 | $b = 5; r = 5$                          |
| 1     | $+$ ,<br>$\rightarrow$ | $'$ b00010             | b100000000010                | $'$ b00101 | r is added to a, a & b<br>shifted right |
| 2     | $\rightarrow$          | $'$ b00001             | $'$ b010000000001            | $'$ b00101 | a & b shifted right                     |
| 3     | $+$ ,<br>$\rightarrow$ | $'$ b00011             | $'$ b001000000000            | $'$ b00101 | r is added to a, a & b<br>shifted right |
| 4     | $\rightarrow$          | $'$ b00001'            | 'b100100000000               | $'$ b00101 | a & b shifted right                     |
| 5     | $\rightarrow$          | b0000 <mark>0</mark> ' | 'b110010000000               | $'$ b00101 | a & b shifted right                     |
| 6     | $\rightarrow$          | b00000'                | b011001 000000               | $'$ b00101 | a & b shifted right                     |
|       |                        |                        |                              |            |                                         |
| 47    | $\rightarrow$          | b00000'                | b000000.0100110 <sup>'</sup> | $'$ b00101 | a & b shifted right                     |
| 48    | $\rightarrow$          | b00000'                | b000000.010011               | $'$ b00101 | a & b shifted right                     |

Example 1: r= 5, b=5; 48-bit integer multiplication

In many cases it will not be necessary to do the full 48 multiplication steps but much fewer. The necessary number of steps is given by the number of significant bits of b and also the necessary significant number of bits of the result.

But, if the multiplication steps are fewer than 48, the result might be spread between accumulators a and b. Doing an appropriate right shift of the multiplicand in r, and the appropriate number of multiplication steps, it is possible to ensure that the result is either fully in a or in b.

Example 2: 24-bit fractional number multiplication, result in a

Let's assume that multiplicand b is 12.5, given as 24-bit number with 4 integer and 20 fractional digits, and b has to be multiplied by 1.5. The result shall have 24 significant bits, too.

To have the final result fully in a, it is best to shift r as far as possible to the left. Therefore, r is shifted 46 bit to the left, r = 'h600000 000000. This left shift is easily done for constants.

The minimum number of multiplication steps is then given by the number of significant bits of b.

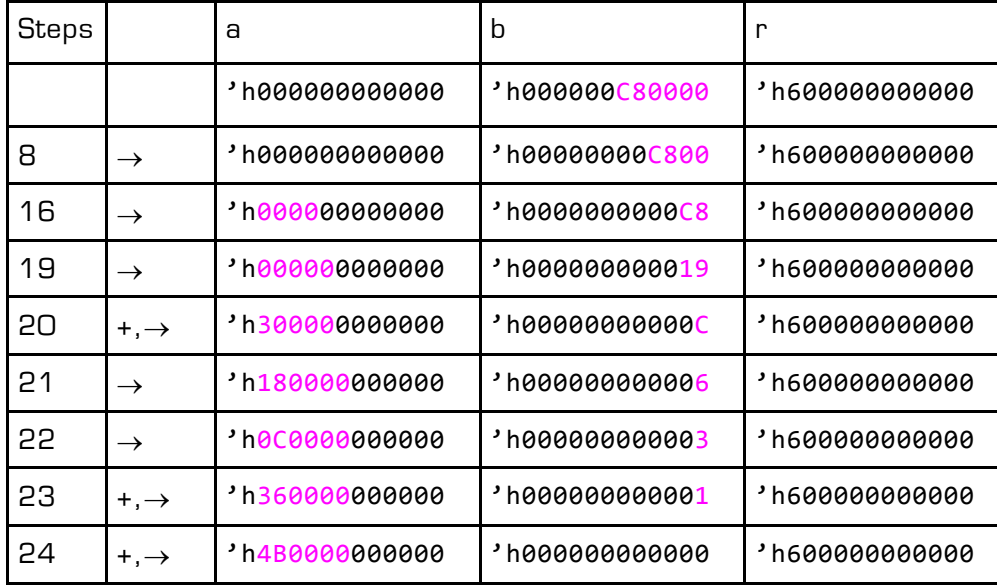

 $12.5*1.5 = b*2^{expB} * r*2^{expB} = b*2^{20} * r*2^{46}$ ; b='hC80000; r='h600000000000

After 24 multiplication steps the full 24-bit result stands in a, starting at the highest significant bit. In many cases the result can be used in this form to do further mathematical processing, e.g. as parameter r in a further multiplication.

In case the true decimal value has to be calculated from the result, this is done by following formula:

product =  $a * 2$ <sup>steps+expR+expB</sup> =  $a * 2^{24+(-20)+(-46)} = a * 2^{-42}$ 'h4B0000000000\*2-<sup>42</sup> = 'h4B\*2<sup>-2</sup> = 75\*2<sup>-2</sup> = 18.75

Result in A: Steps =  $expRes - expB - expR$ Note: Steps >= Number of significant bits in B Result in B: Steps = expRes – expB – expR – 48

Note: Steps >= Number of significant bits in B

#### **3.2.4 div**

The instruction "div" is, like the multiplication, just a sinlge step of a complete division. The necessary number of steps for a complete division depends on the accuracy of the result. The dividend is in accumulator a, the divisor is in accumulator r. Every division step contains following actions:

leftshift b

compare a and r. If a is bigger or equal to r then r is subtracted from a and One is added to b

leftshift a

Start Conditions:  $0 < a < 2<sup>*</sup>r$ ,  $b = 0$ 

Again, multiple division steps are implemented in the standard.h library to be easily used by customers. A call of function e.g. div\_24 out of this library will do a sequence of 24 division steps. The result is found in b, the remainder in a.

With N division steps the result in b:=  $(a/r)+2^{(N-1)}$ , a:= remainder\*2^N.

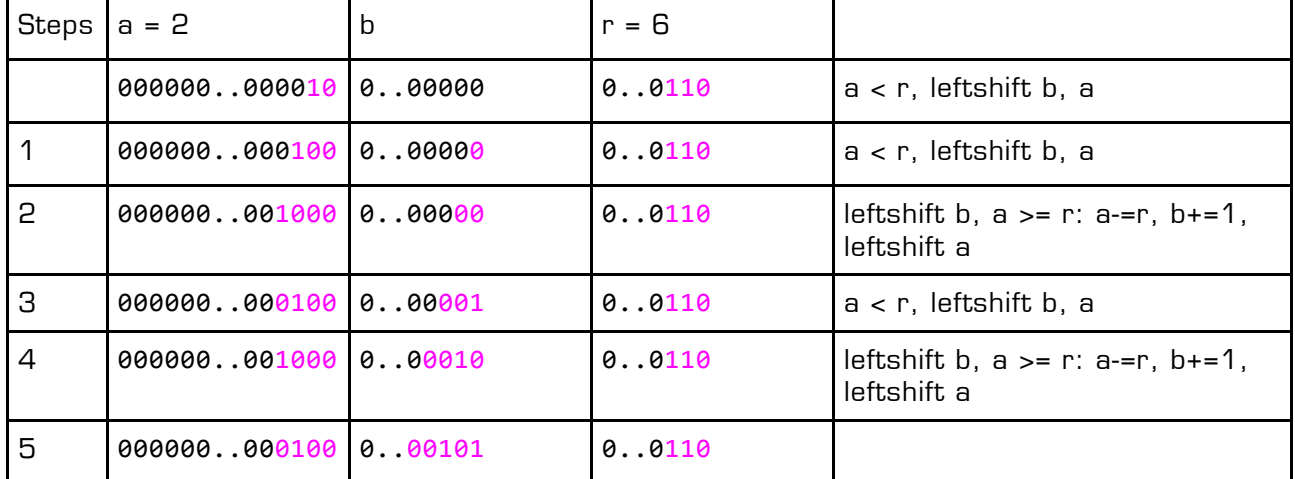

Example 1:  $a = 2$ ,  $r = 6$ , Integer division

Quotient =  $b * 2^{1-steps} = 0.3125$ , Remainder =  $a * 2^{steps} = 4 * 2^{5} = 0.125$ 

The following two, more complex examples show a nice advantage of division over multiplication: The resolution in bit is directly given by the number of multiplication steps. With this knowledge, assembly programs can be written very effectively. It is easy to use only the number of division steps that is ne-cessary.

Example 2:  $A = 8.75$ , R = 7.1875, Fractional number division, A & R with 4 fractional digits each.  $8.75/7.1875 = a*2^{expA} / r*2^{expB} = a*2^{-4} / r*2^{-4}$ 

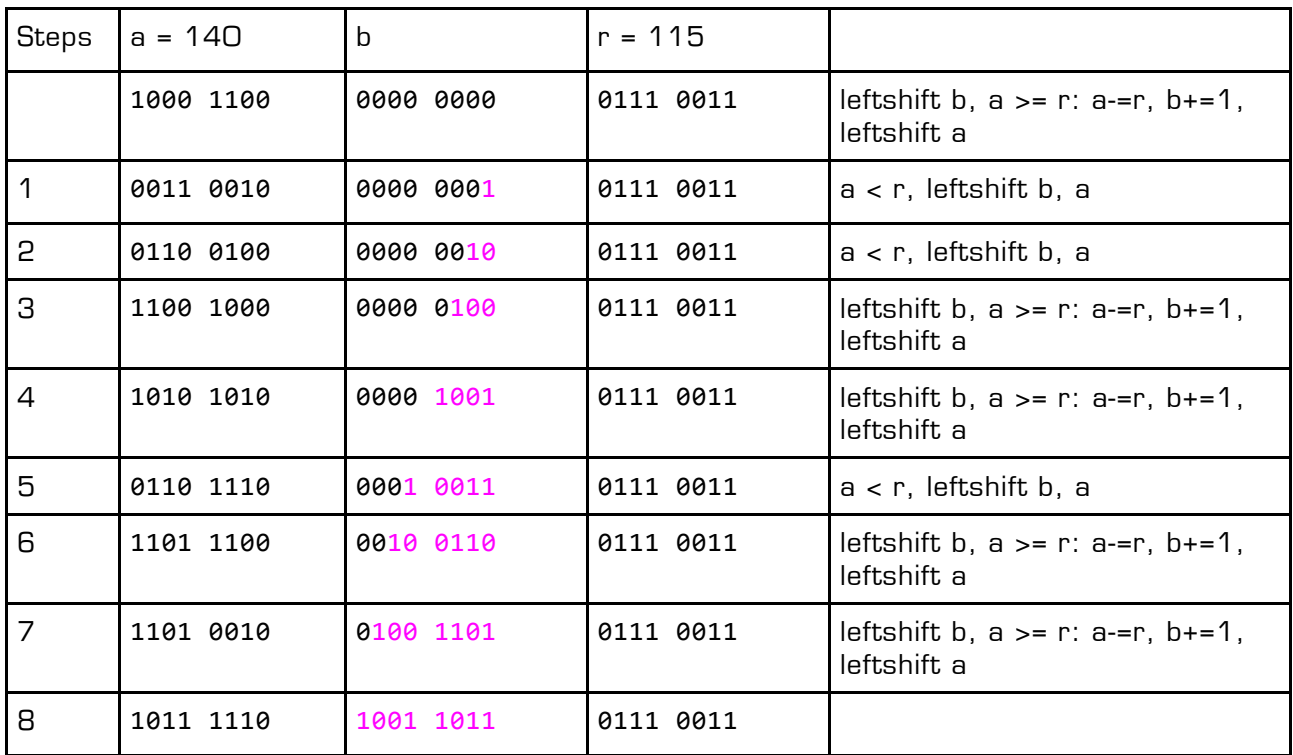

Quotient =  $b * 2^{(1+expA+expB + stepS)} = 155 * 2^{(14+4B)} = 1.2109$ 

Remainder =  $a * 2^{5516}$  =  $190 * 2^{12} = 0.0463$ 

Example 3:  $A = 20$ ,  $B = 1.2$ , Fractional number division,  $B < A$ .

A and R are left shifted to display the fractional digits of R. Further, R has to be leftshifted till it is bigger than A/2.

 $20/1.2 = a * 2^{expA} / r * 2^{expB} = a * 2^4 / r * 2^{-8}$ 

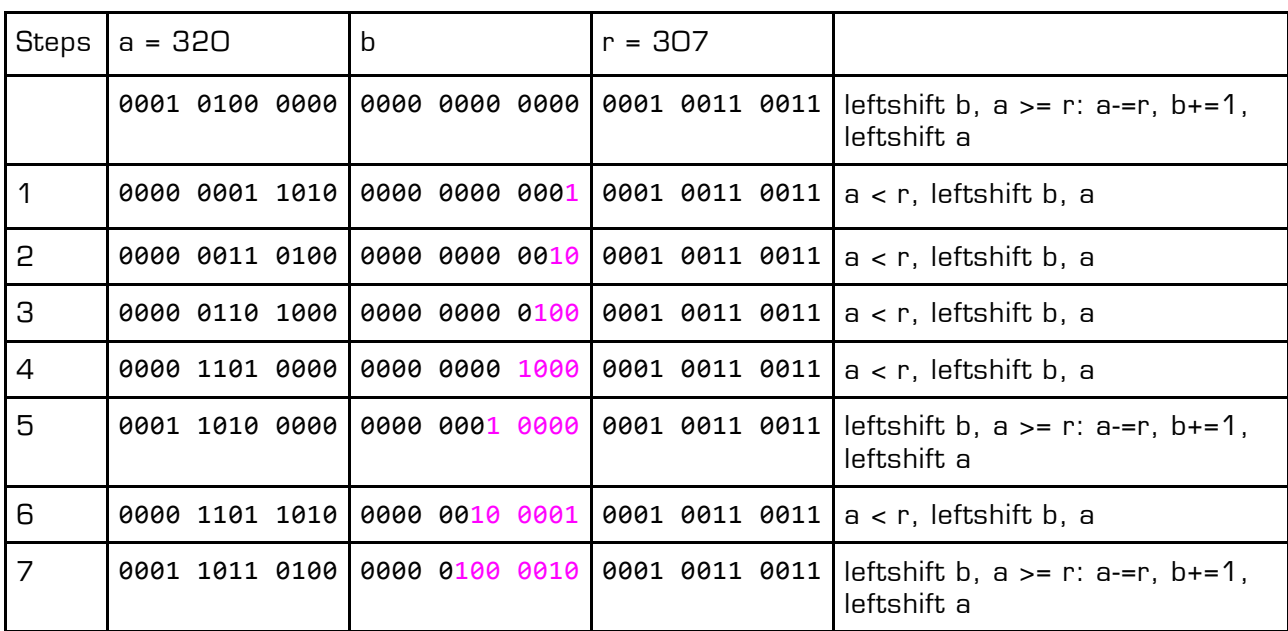

## ® **PCapØ1A**

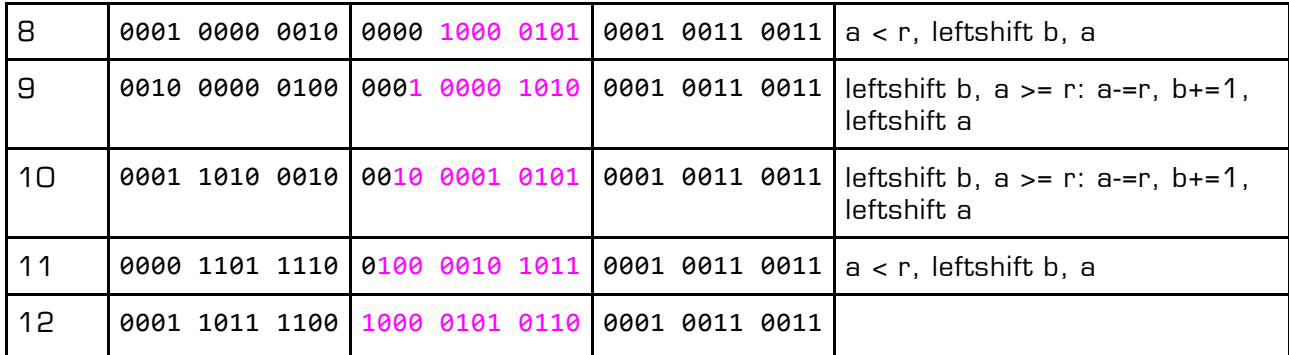

Quotient =  $b * 2^{(1+expA+expB + steps)}$  = 2134  $* 2^{(14+8+12)}$  = 16.6719

The remainder is, as always, smaller than the denominator divided by  $2^{\text{steps}}$  e.g. in the present case, remainder < 1.2 /  $2^{\text{neg}}$  = 0,0003

Steps =  $1 + expA - expB - expRes$ 

## <span id="page-41-0"></span>**4 Assembly Programs**

The PCap01 assembler is a multi-pass assembler that translates assembly language files into HEX files as they will be downloaded into the device. For convenience, the assembler can include header files. The user can write his own header files but also integrate the library files as they are provided by acam. The assembly program is made of many statements which contain instructions and directives. The instructions have been explained in the former section 3 of this datasheet. In the following sections we describe the directives and some sample code.

Each line of the assembly program can contain only one directive or instruction statement. Statements must be contained in exactly one line.

#### **Symbols**

A symbol is a name that represents a value. Symbols are composed of up to 31 characters from the following list:

 $A - Z$ , a - z,  $O - 9$ ,  $_{-}$ 

Symbols are not allowed to start with numbers. The assembler is case sensitive, so care has to be taken for this.

#### **Numbers**

Numbers can be specified in hexadecimal or decimal. Decimal have no additional specifier. Hexadecimals are specified by leading **"**0x**"**.

#### **Expressions and Operators**

An expression is a combination of symbols, numbers and operators. Expressions are evaluated at assembly time and can be used to calculate values that otherwise would be difficult to be determined.

The following operators are available with the given precedence:

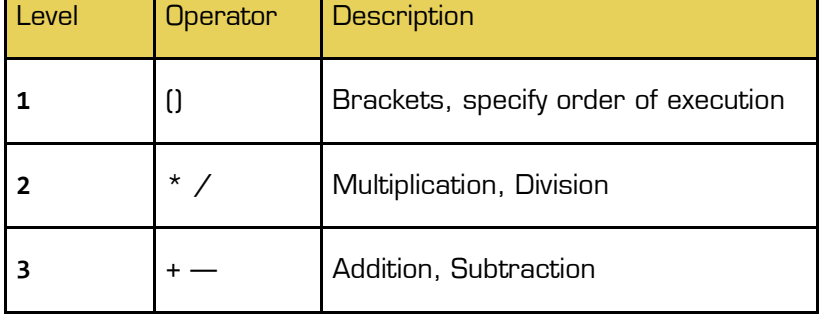

Example:

**CONST value 1 equal ((value + 3)/2)**

#### <span id="page-42-0"></span>**4.1 Directives**

The assembler directives define the way the assembly language instructions are processed. They also provide the possibility to define constants, to reserve memory space and to control the placement of the code. Directives do not produce executable code.

The following table provides an overview of the assembler directives.

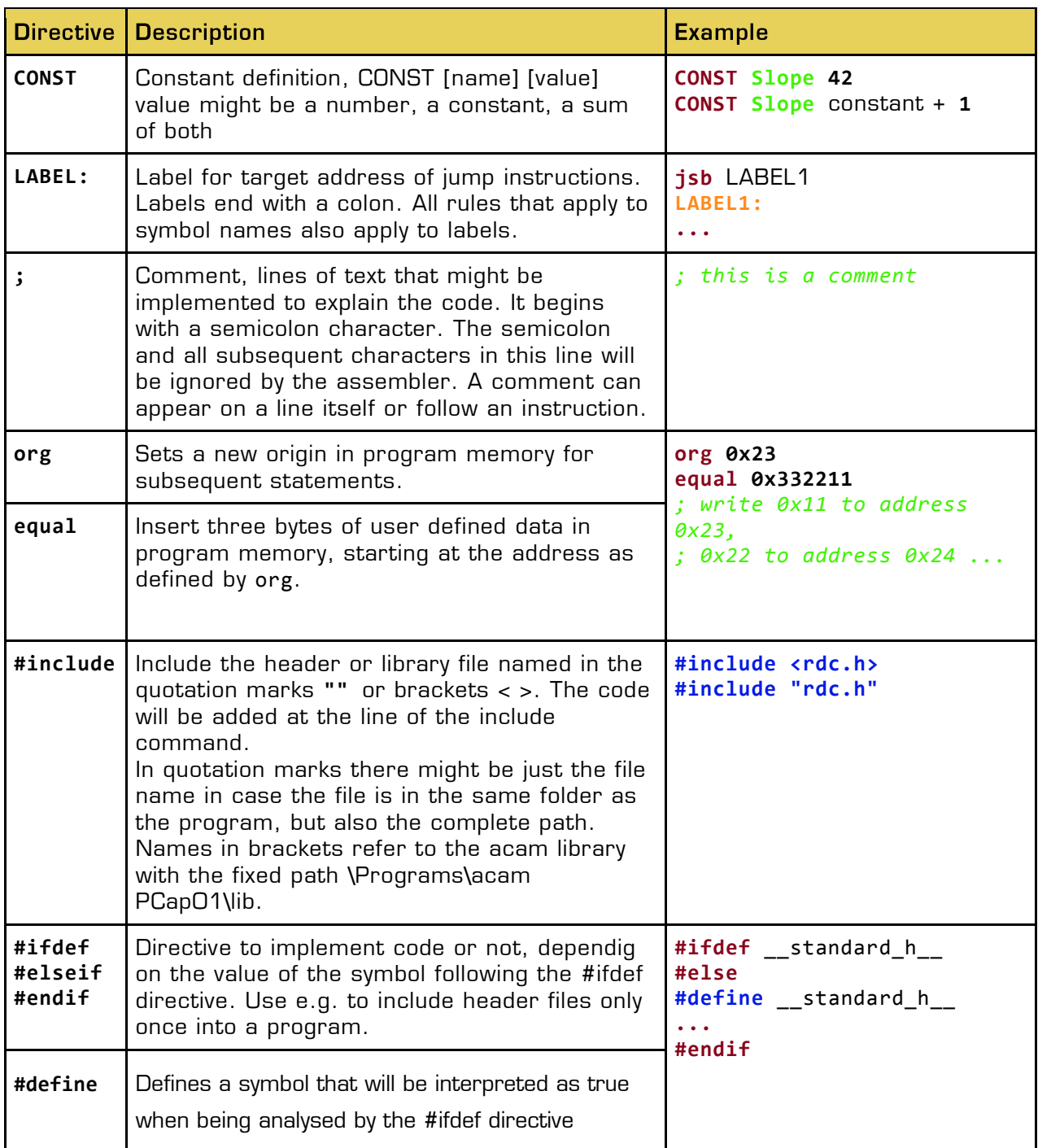

#### <span id="page-43-0"></span>**4.2 Sample Code**

In the following we show some sample code for programming loops in the various kinds, for the use of the load instruction and the rotate instruction.

**4.2.1 "for" Loop**

| <b>Assembler</b>                                                                                                    | <b>C-Equivalent</b>                                                | <b>Comment</b>                                                                                     |
|----------------------------------------------------------------------------------------------------|--------------------------------------------------------------------|----------------------------------------------------------------------------------------------------|
| load2exp b, n-1<br>rad index<br>move r, b<br>do:<br>$;\{\ldots\}$<br>rad index<br>move b, r<br>sftR b<br>move r, b<br>jNE do | for( $i = 1$ << n-1 ; $i !=$<br>$0; i \implies 1)$<br>$\{\ldots\}$ | $\vert n \rangle$ := number of repetitions<br>loop body<br>loop increment<br>repeat while $b$ != 0 |

### **4.2.2 "while" Loop**

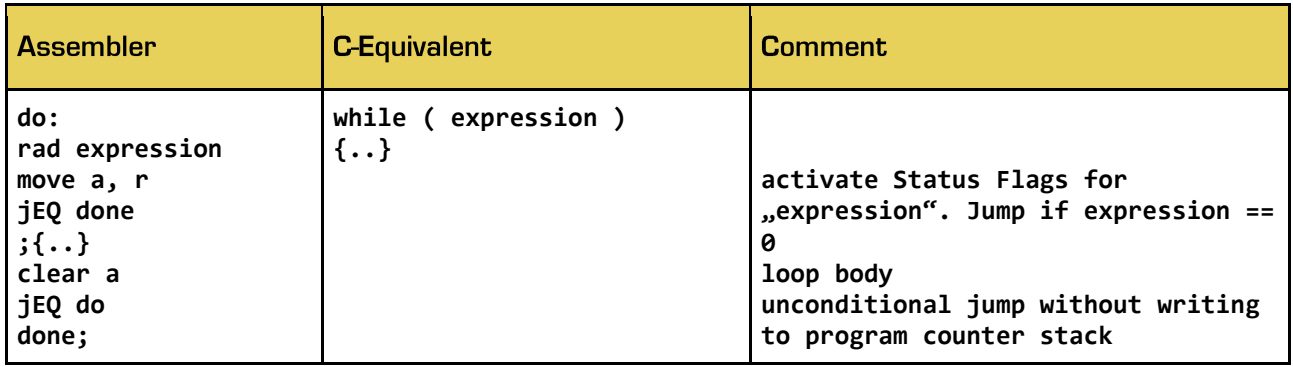

#### **4.2.3 "do - while" Loop**

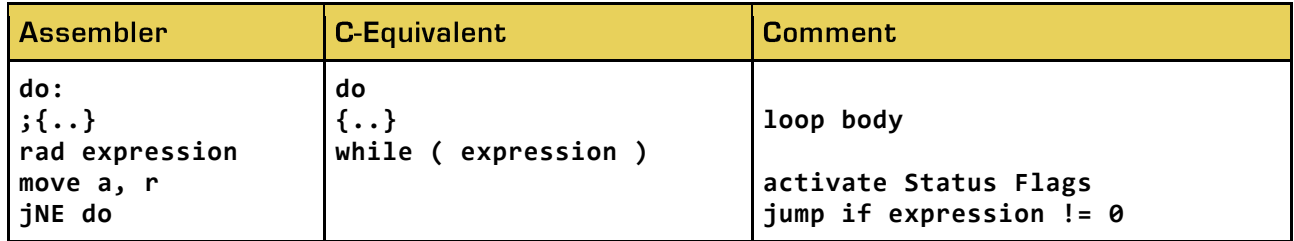

#### **4.2.5 "do - while" with 2 pointers**

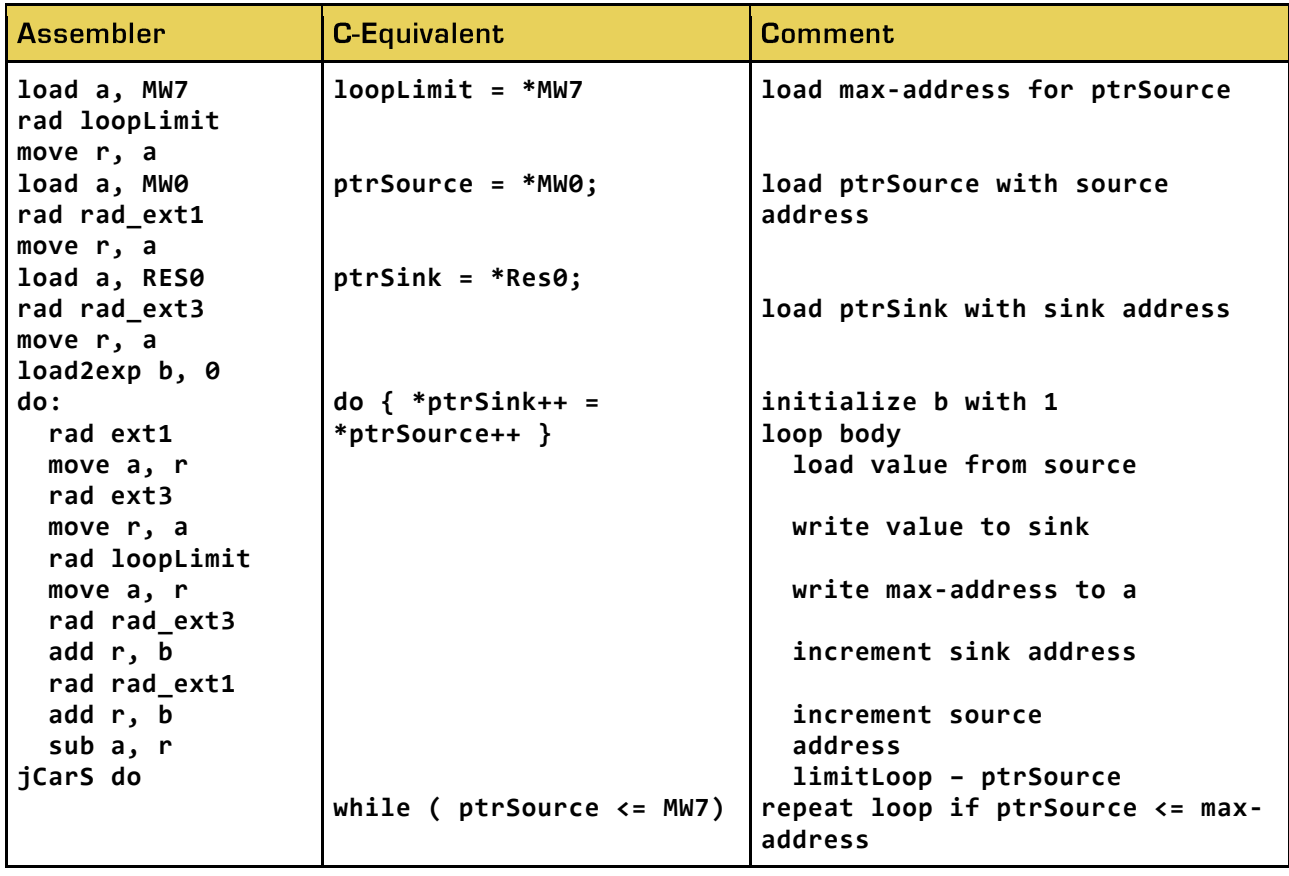

#### **4.2.6 Load Negative Values**

How to load a negative 24 bit value from the program memory

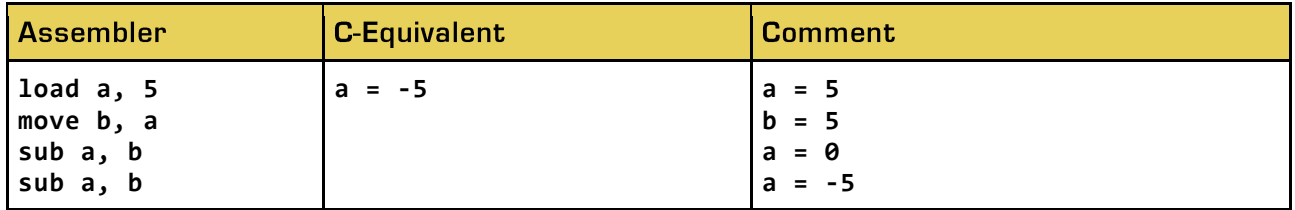

#### **4.2.7 Load Signed Values**

How to load a signed 24 bit value from the program memory

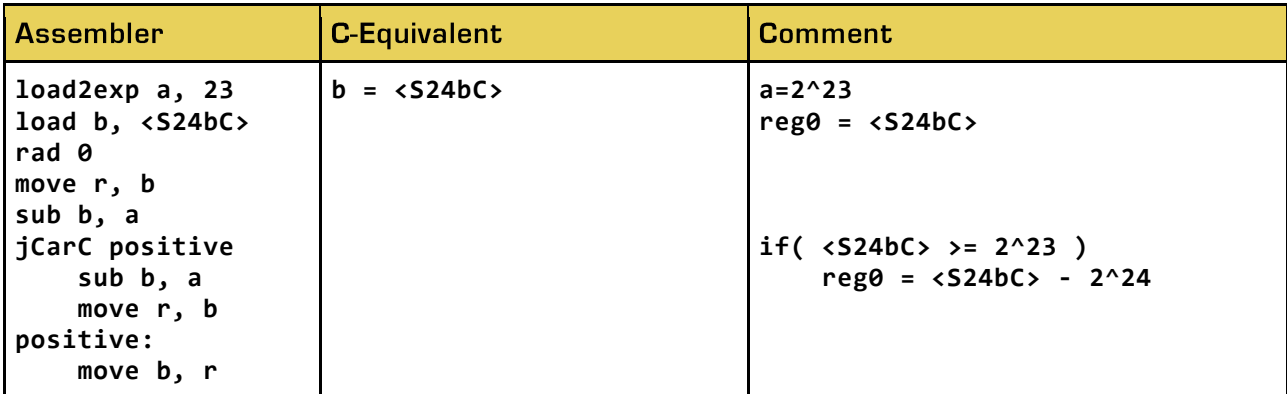

#### **4.2.8 Rotate Right A to B**

To rotate a value right from Akku A to Akku B, AkkuB and R must be set to zero. Afterwards with each mult command a single "rotate right from A to B" is done. This function could be used e.g. to shift a 8-bit value to to the highest byte in the register.

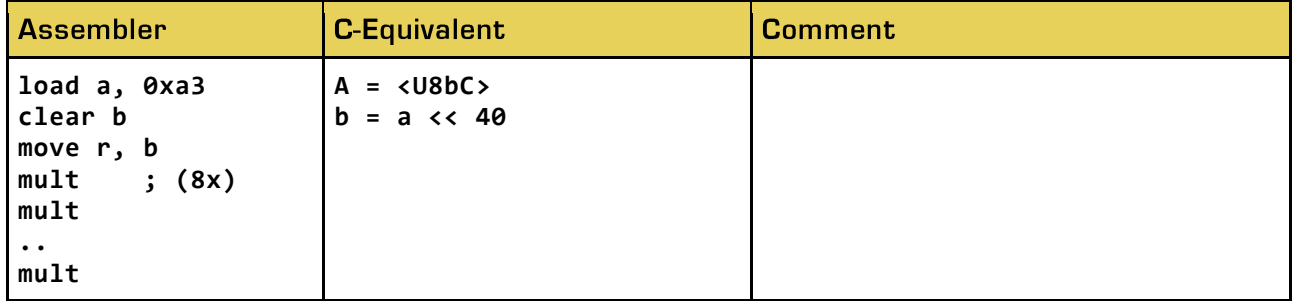

## <span id="page-46-0"></span>**5 Libraries**

The PICOCAP assembler comes with a set of ready-to-use library functions. With these libraries the firmware can be written in a modular manner. The standard fimware 03.01.01 is a good example for this modular programming.

When the DSP has to be programmed by the user for a specific application or when the firmware ought to be modified, these library functions can be simply integrated into the application program without any major tailoring. They save programming effort for known, repeatedly used, important functions. Some library files are interdependent on other file(s) from the library.

The library functions are called header files (they have \*.h extension) in the assembler software and have to be included in the main \*.asm program.

The following are the header files that are supplied with the Picocap assembler as part of the standard firmware.

- **standard.h**
- pcap01a.h
- $-cdc.h$
- $rdc.h$
- signed24 to signed48.h
- dma.h
- **•** pulse.h
- sync.h
- median.h

The input parameters, output parameters, effect on RAM contents etc. for each of these library functions is explained in the tables below.

#### **NOTE:**

In the standard firmware and in all the library files, the notation "ufdN" is used as a comment. This shows if the parameter is signed or unsigned and the number of fractional digits in the number, N. For e.g. ufd21 indicates that the parameter is an unsigned number with 21 digits after the decimal point, 21 fractional digits. If the u at the beginning is missing, it is a signed number.

#### <span id="page-47-0"></span>**5.1 standard.h**

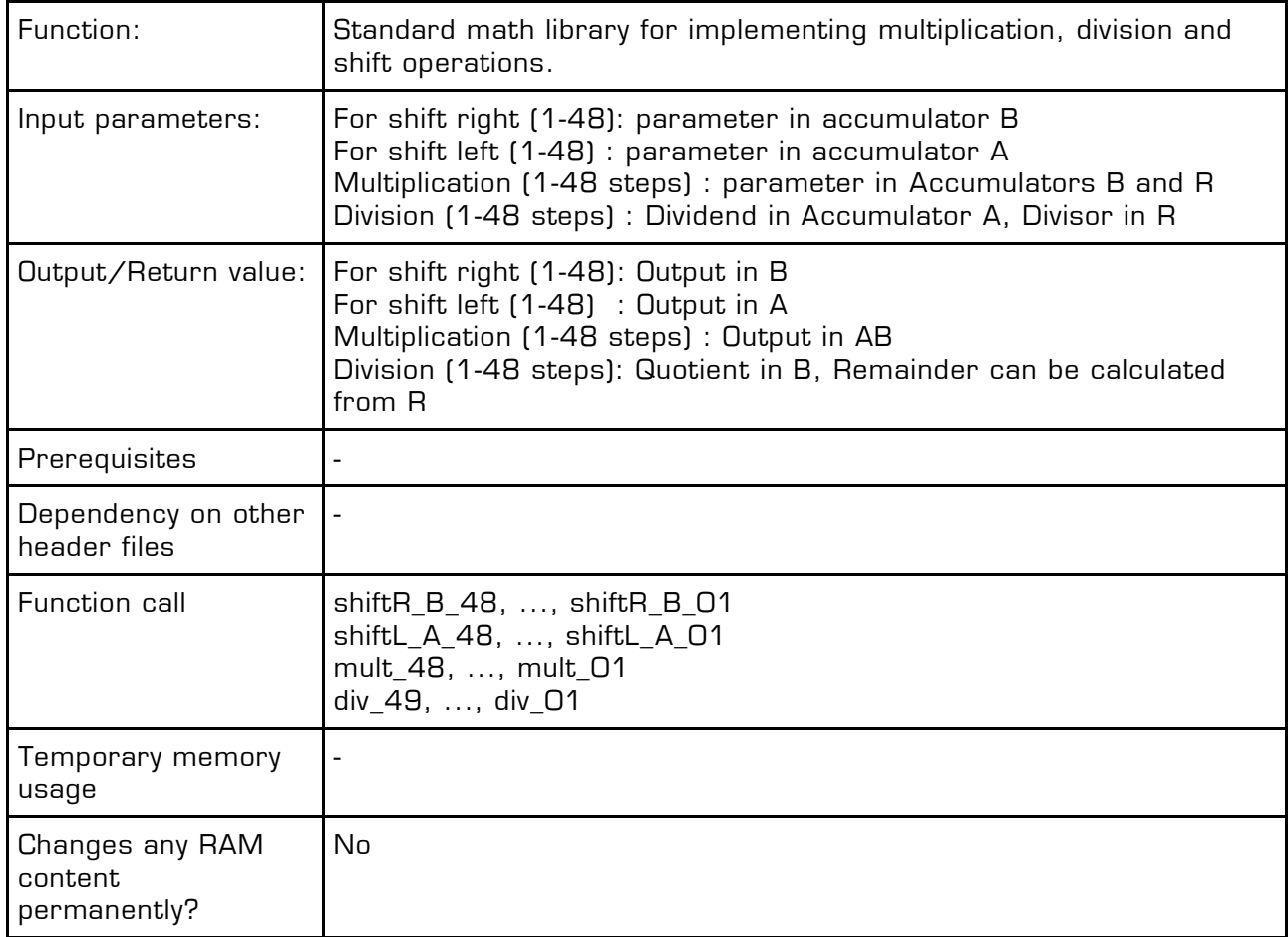

### <span id="page-47-1"></span>**5.2 pcap01a.h**

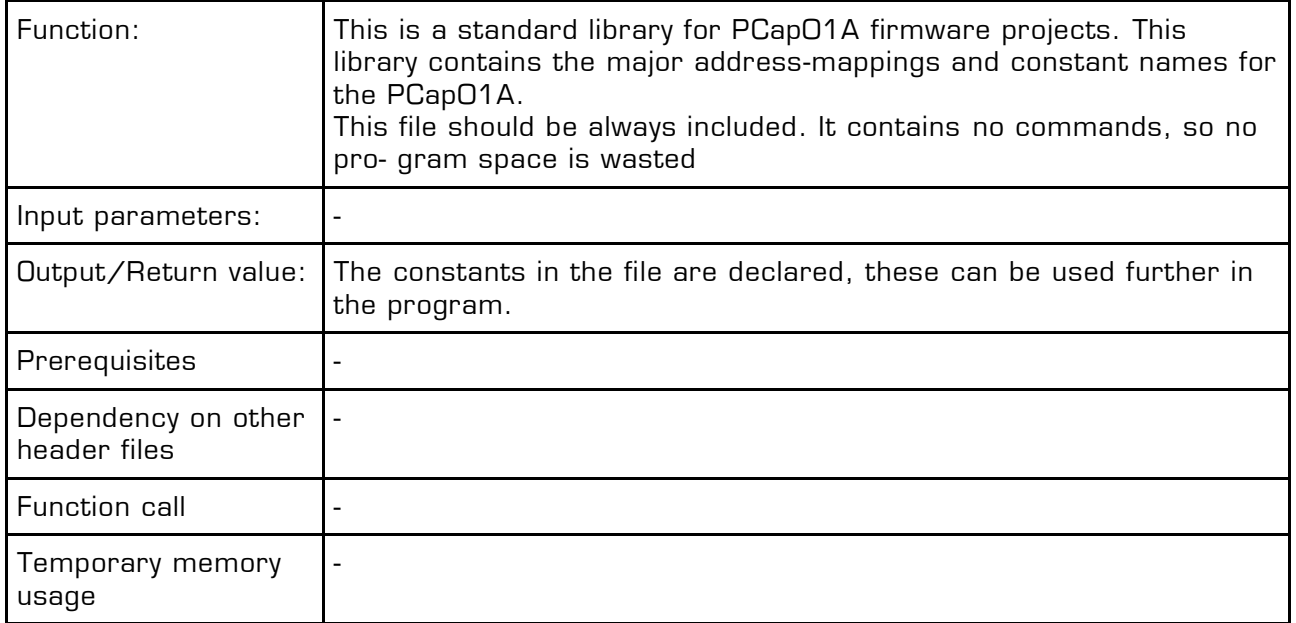

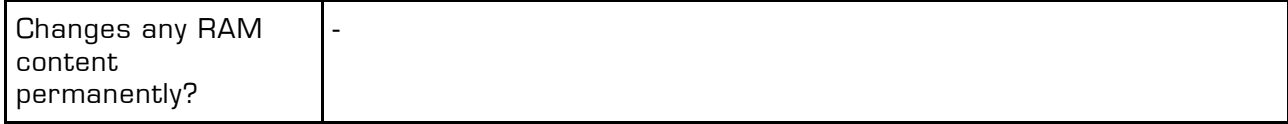

#### <span id="page-48-0"></span>**5.3 cdc.h**

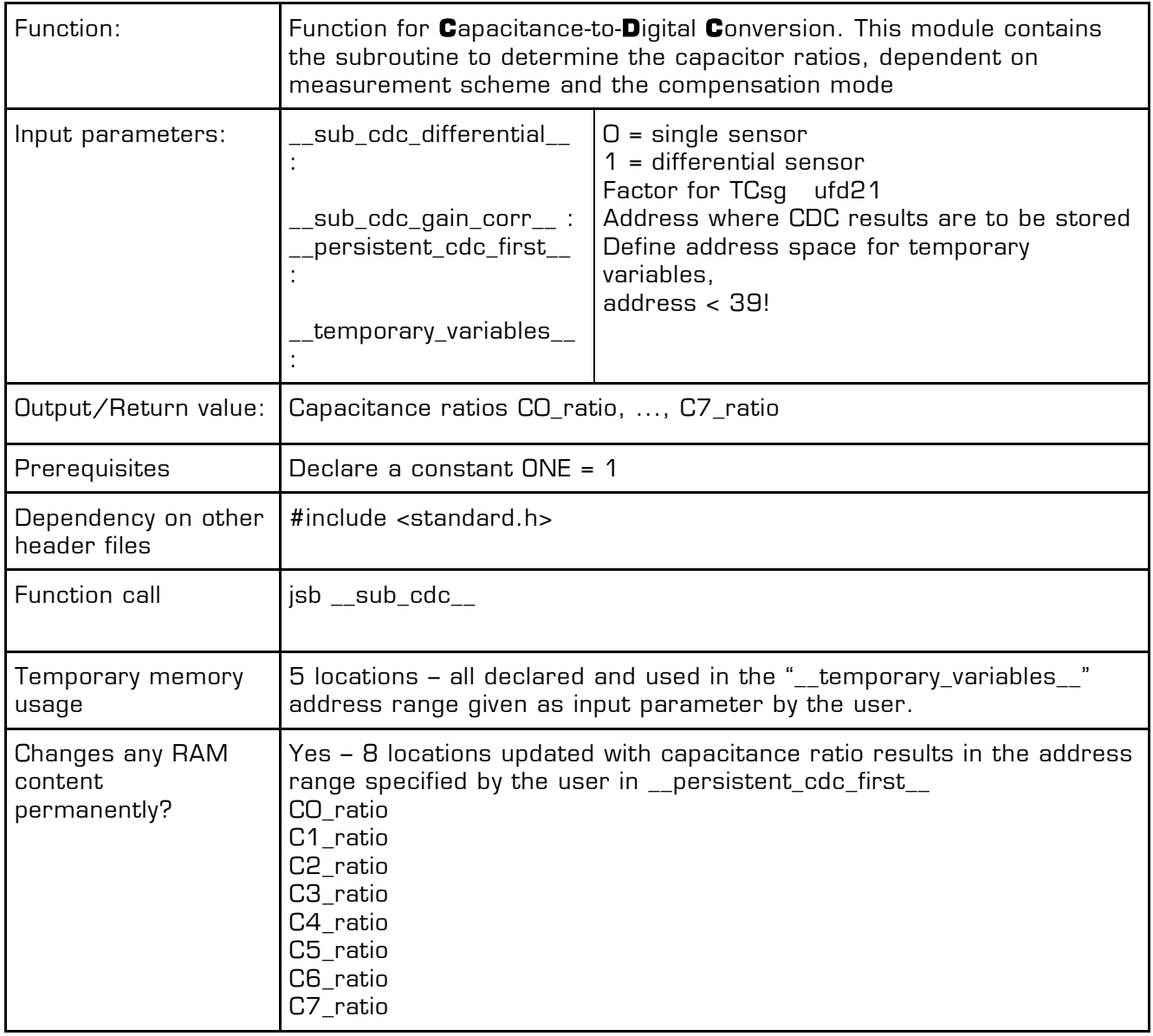

#### <span id="page-49-0"></span>**5.4 rdc.h**

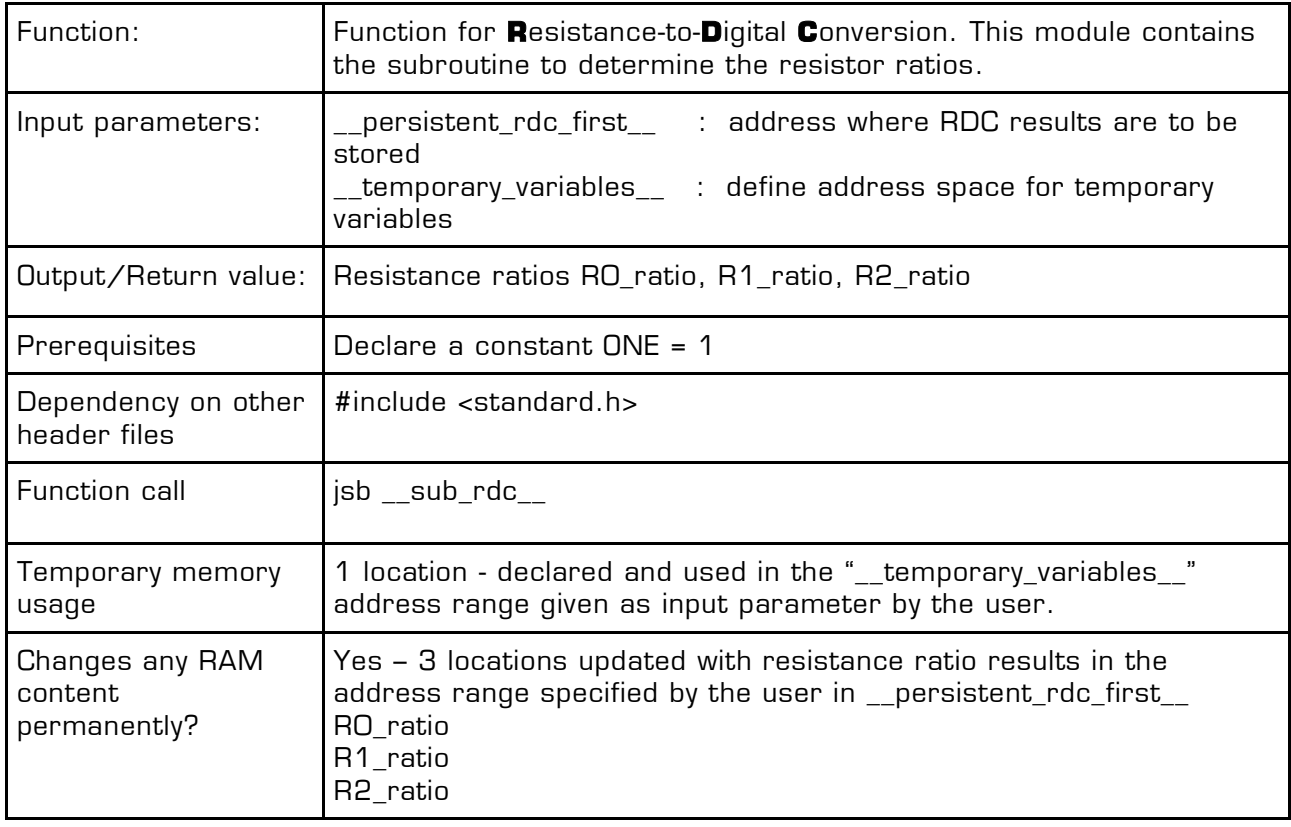

### <span id="page-49-1"></span>**5.5 signed24\_to\_signed48.h**

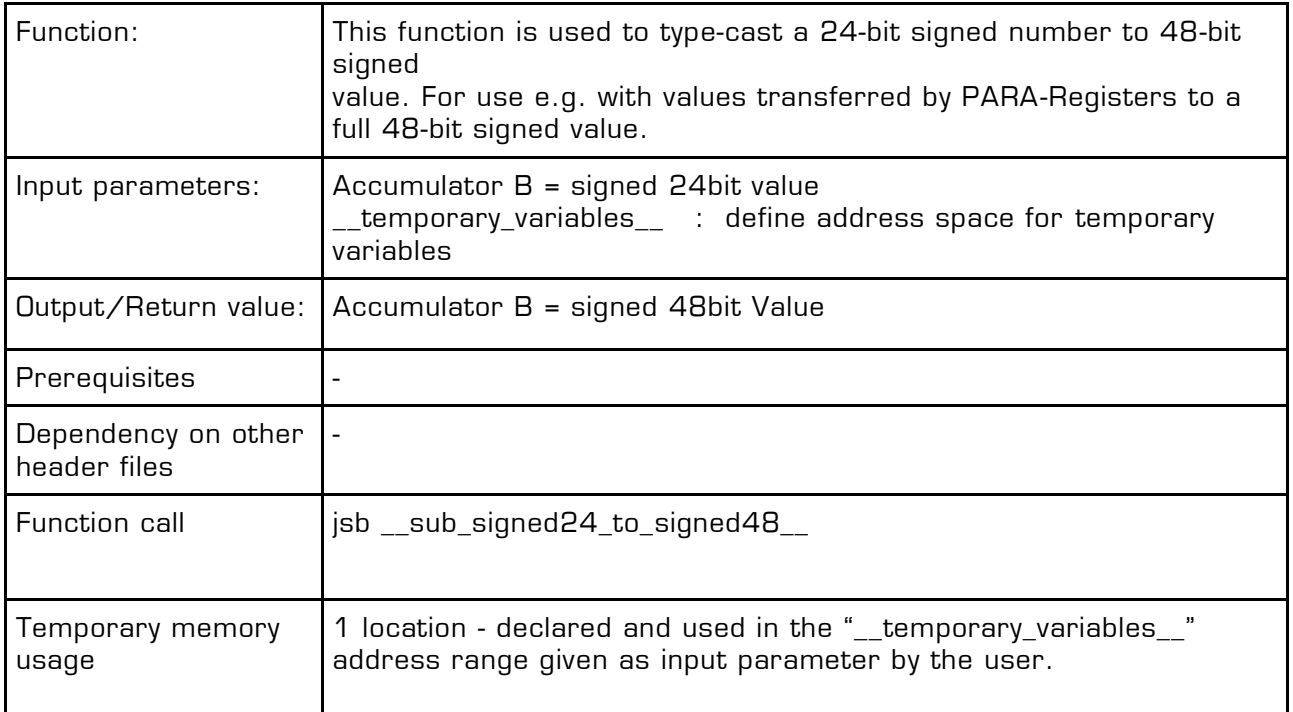

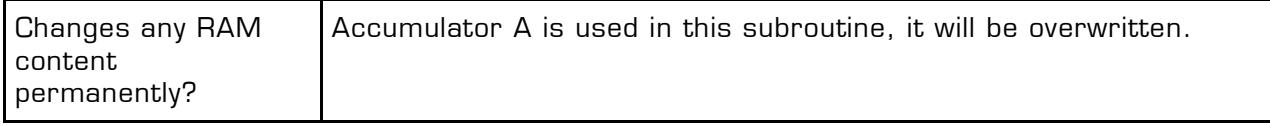

#### <span id="page-50-0"></span>**5.6 dma.h**

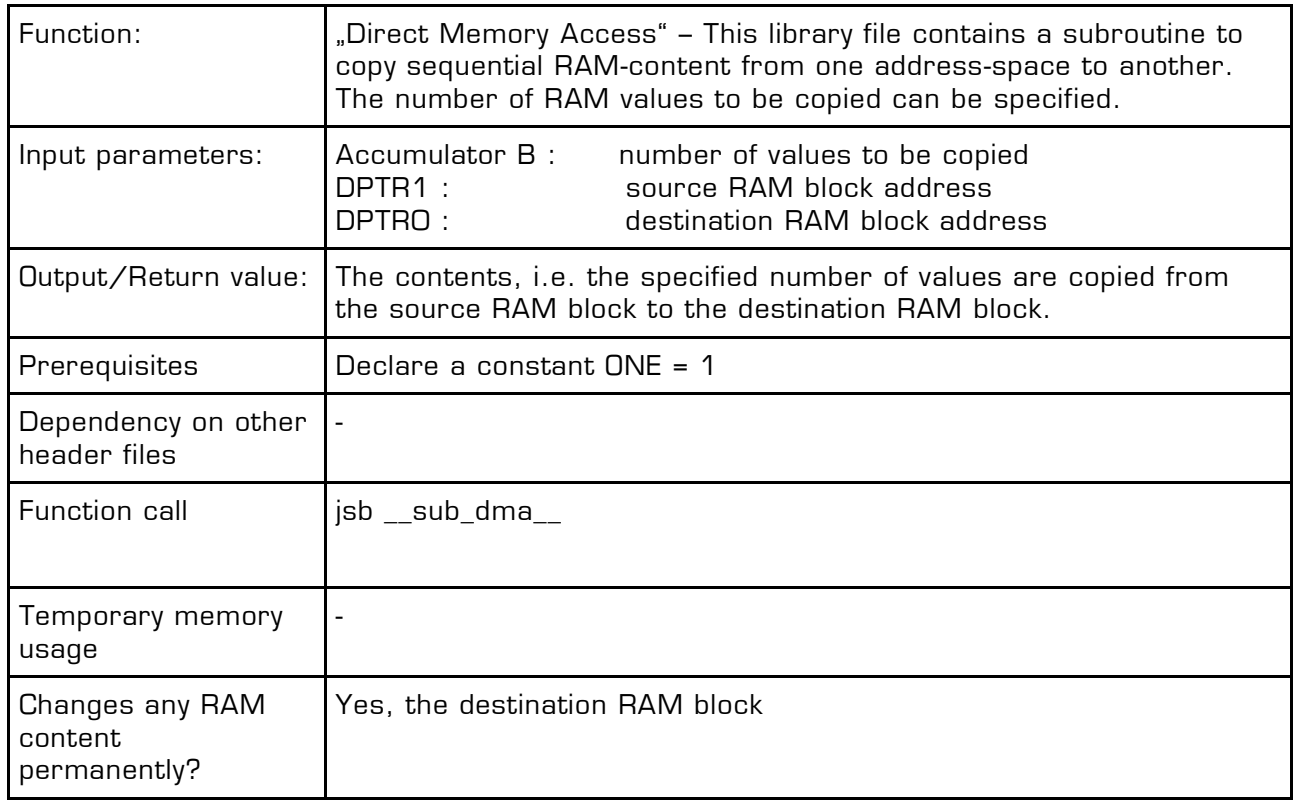

### <span id="page-50-1"></span>**5.7 pulse.h**

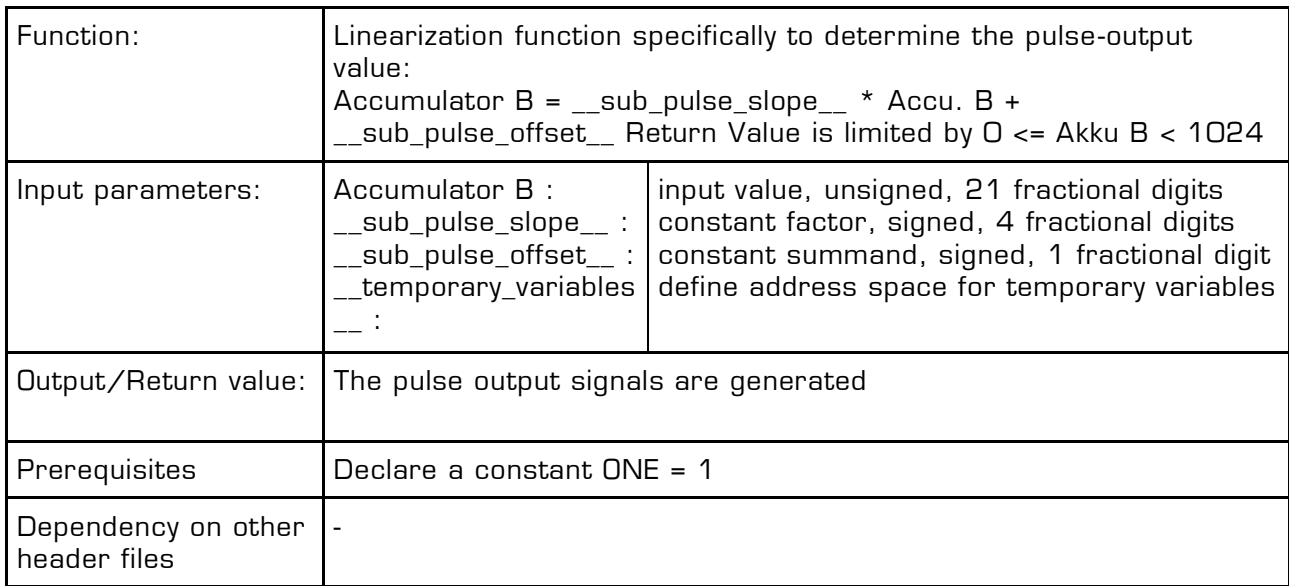

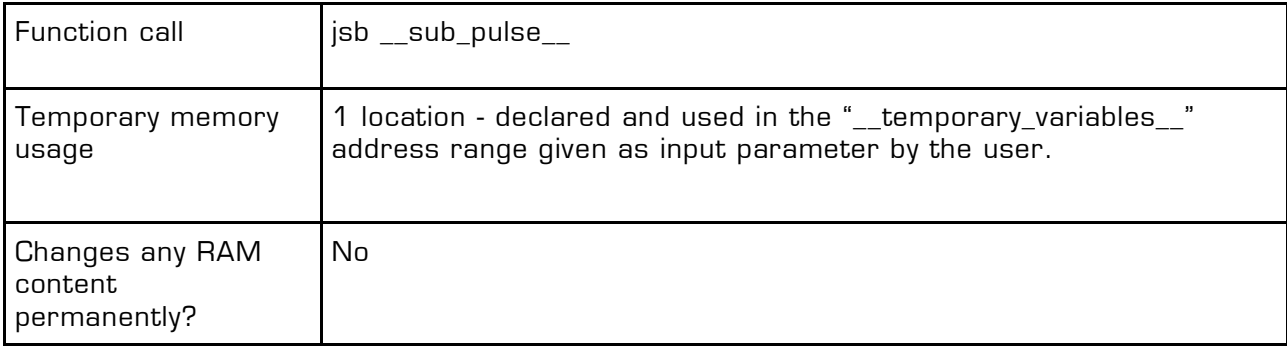

#### <span id="page-51-0"></span>**5.8 sync.h**

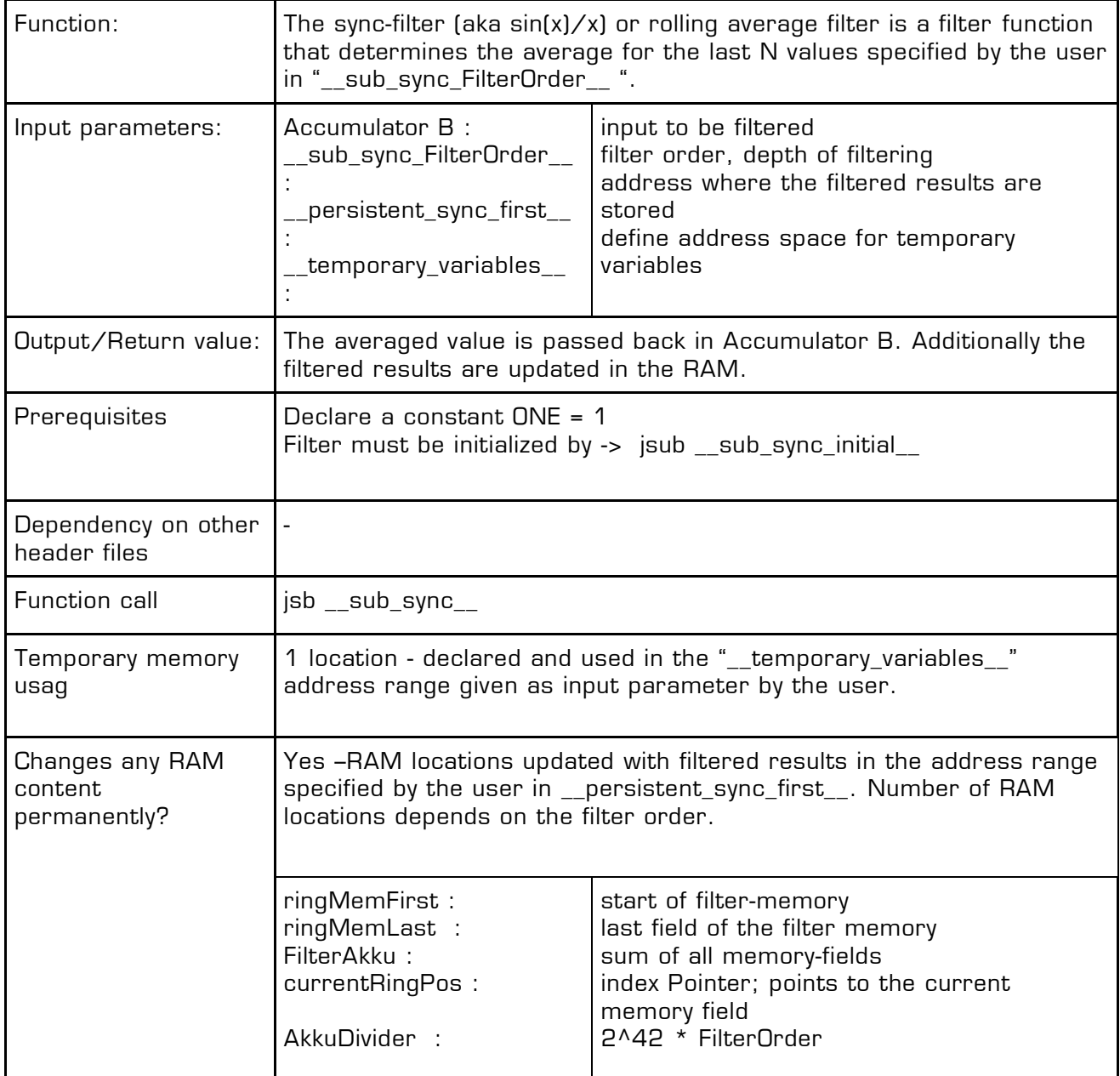

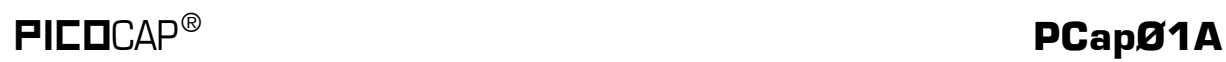

#### <span id="page-52-0"></span>**5.9 median.h**

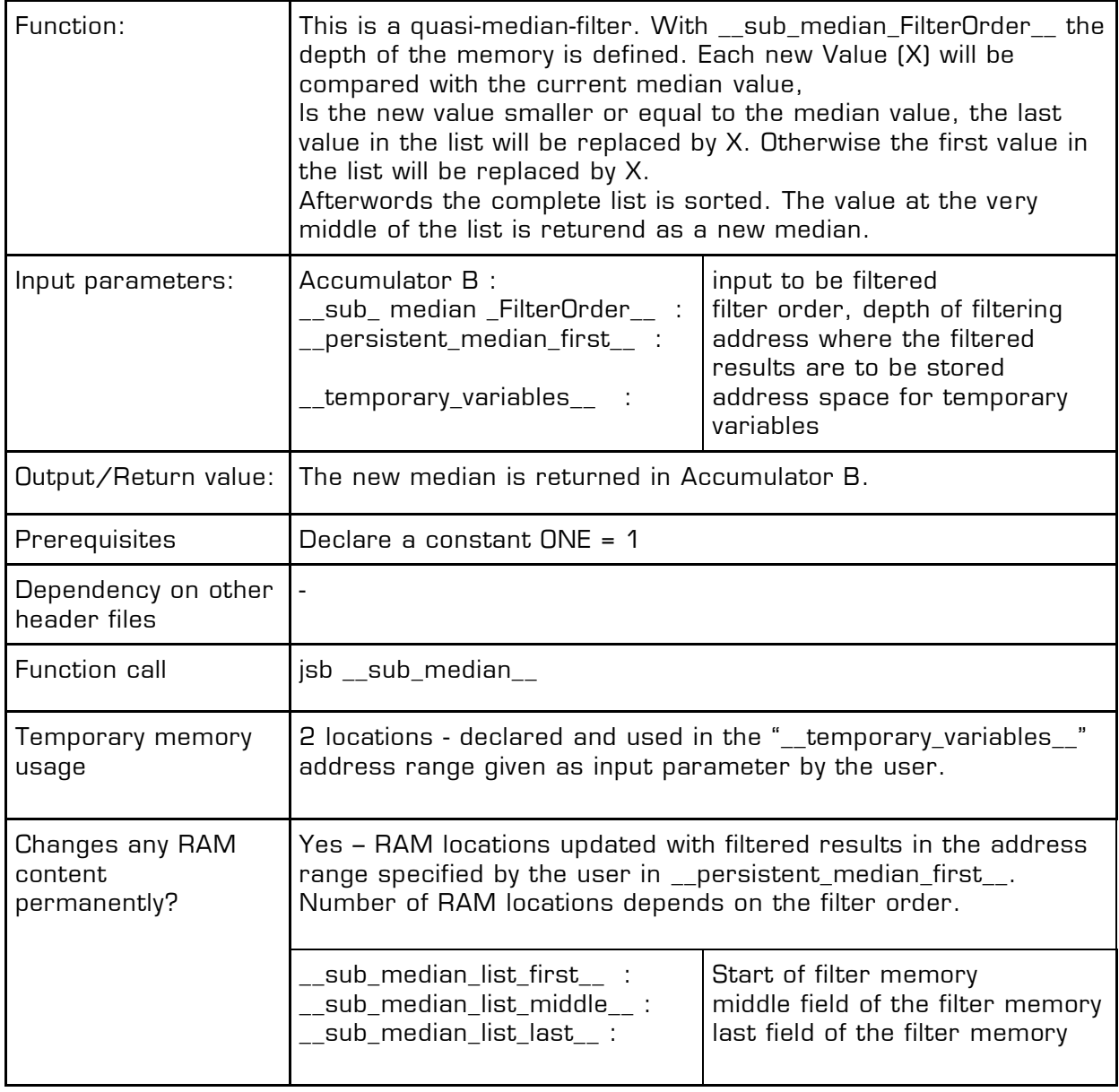

## <span id="page-53-0"></span>**6 Examples**

### <span id="page-53-1"></span>**6.1 Standard Firmware, Version 03.01.02**

Figure 6-1: Main Loop Flowchart

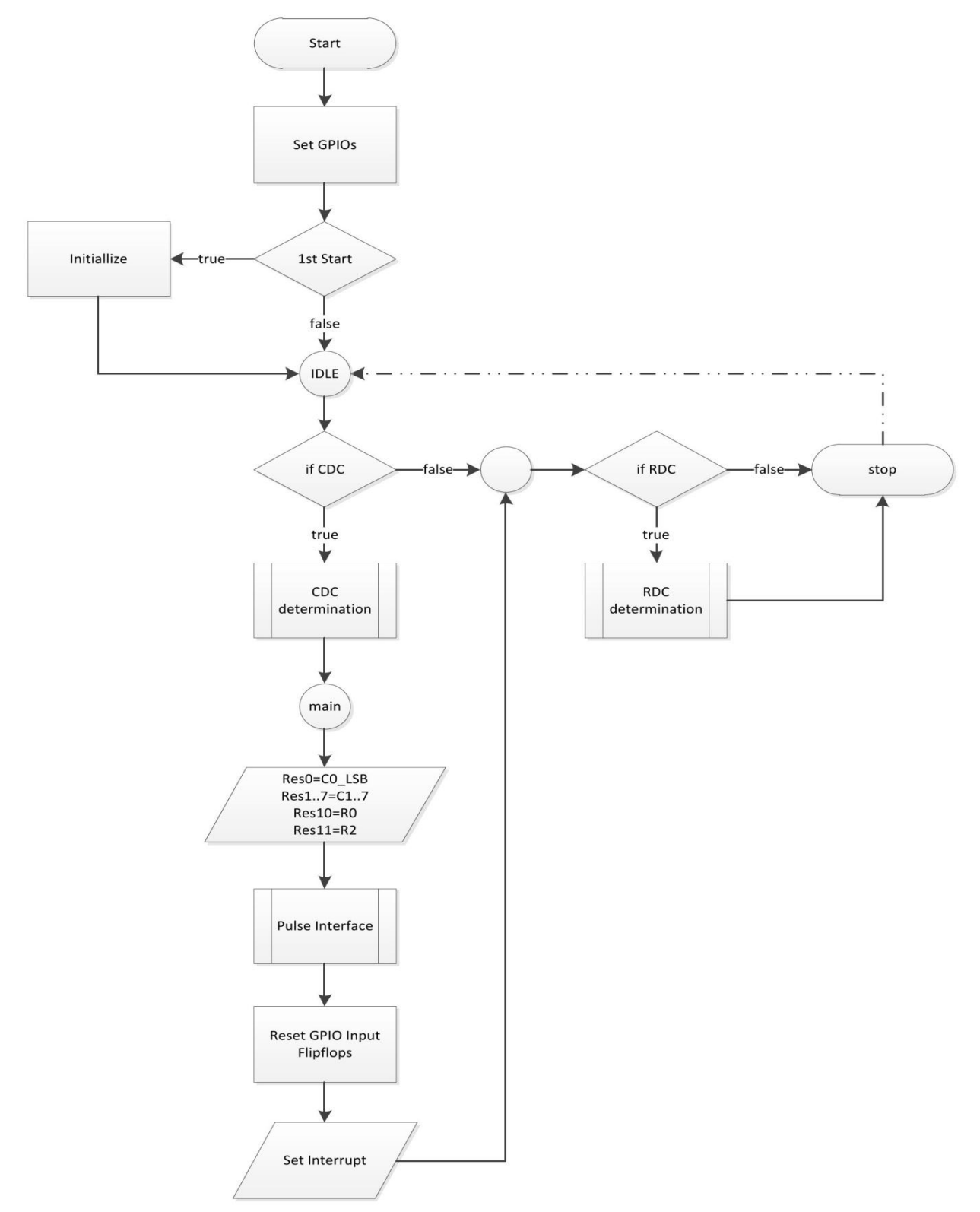

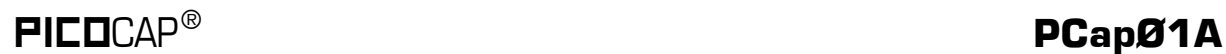

Code snippets:

a) Identification of firmware

The following code writes the version of the firmware into a specific address of the program code:

#### org FW\_VERSION

equal FWG\_Capacitance + FWT\_Standard + 02

b) Check measurement status

These lines check whether measurement data are available or not. If they are, the program jumps into the sub routines given by the libraries. The CDC writes data alternately into two banks. Therefore, both banks have to be checked for valid data.

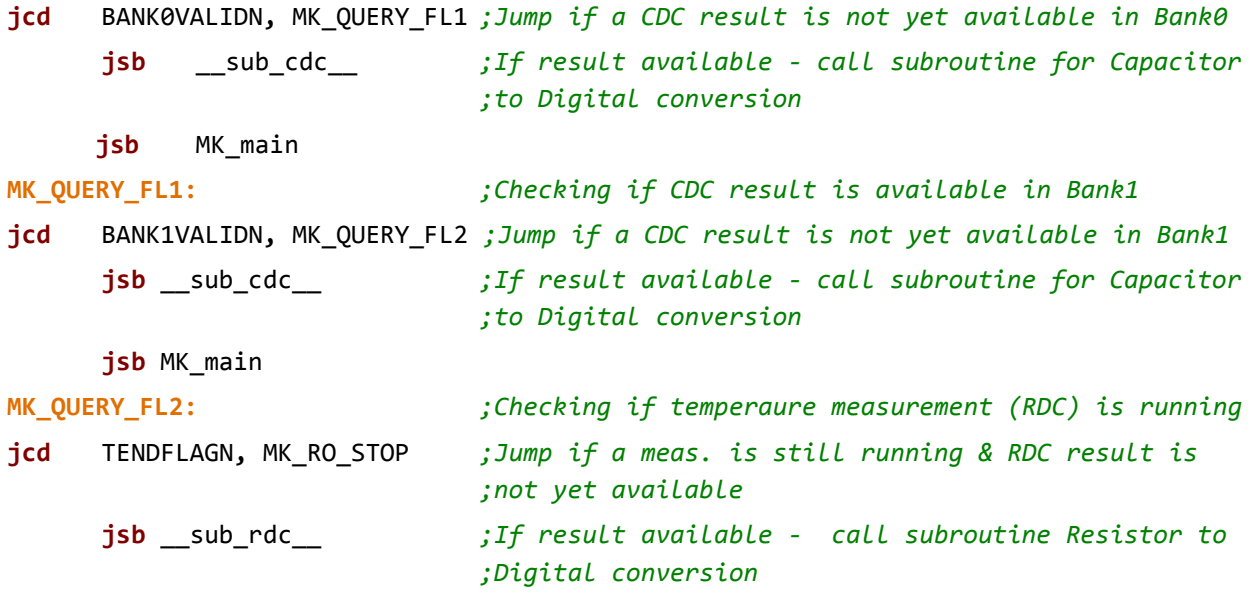

c) Provide data to read-registers

After the subroutines \_\_sub\_cdc\_\_ and \_\_sub\_cdc\_\_ have been called, the results in form of Cs/Cref and Rs/Rref ratios are found in dedicated RAM space. With the following code the results are copied to the read registers. It is very simple thanks to subroutine \_\_sub\_dma\_\_ from the acam library.

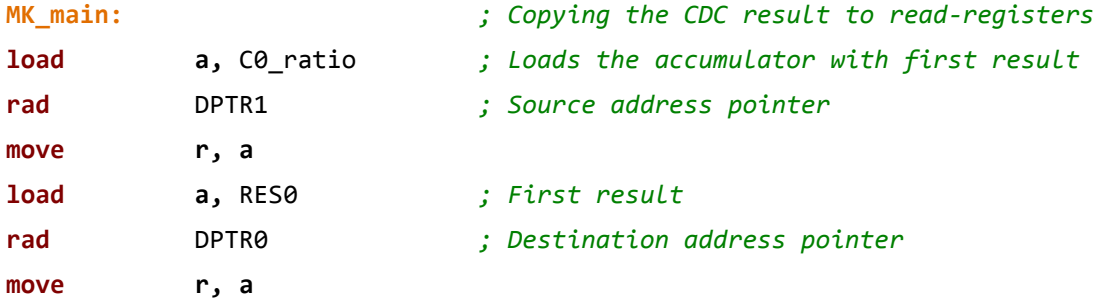

## ® **PCapØ1A**

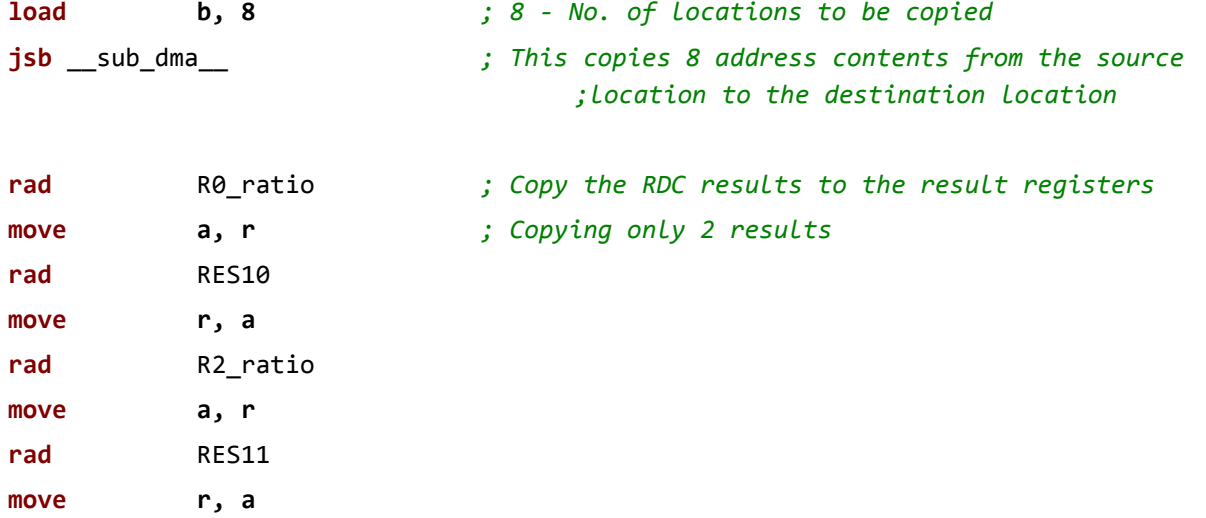

d) Set the pulse interface

The offset and slope of the pulse outputs is typically defined in the parameter registers of PCap01.

**CONST** *pulse\_select* PARA2 *; bits<7..4> - pulse1\_select ; bits<3..0> - pulse0\_select, add this bits to address C0\_ratio*  **CONST** *pulse\_slope0* PARA3 *; signed 19 integer + fd4* **CONST** *pulse\_offset0* PARA4 *; signed 22 integer + fd1* **CONST** *pulse\_slope1* PARA5 *; signed 19 integer + fd4* **CONST** *pulse\_offset1* PARA6 *; signed 22 integer + f1*

The following is the calculation of linear function with the given slope and offset and thus scaling the pulse output to the necessary range.

```
; ---------- Pulse 0 -----------------------------
rad pulse_slope0
move b, r
jsb __sub_signed24_to_signed48__
rad Slope
move r, b ; Slope m
rad pulse_offset0
move b, r
jsb __sub_signed24_to_signed48__
rad Offset
move r, b ; Offset b
rad _at_DPTR0 ; Getting the result x to be linearized
move b, r
```
## **PICOCAP<sup>®</sup> PCapØ1A**

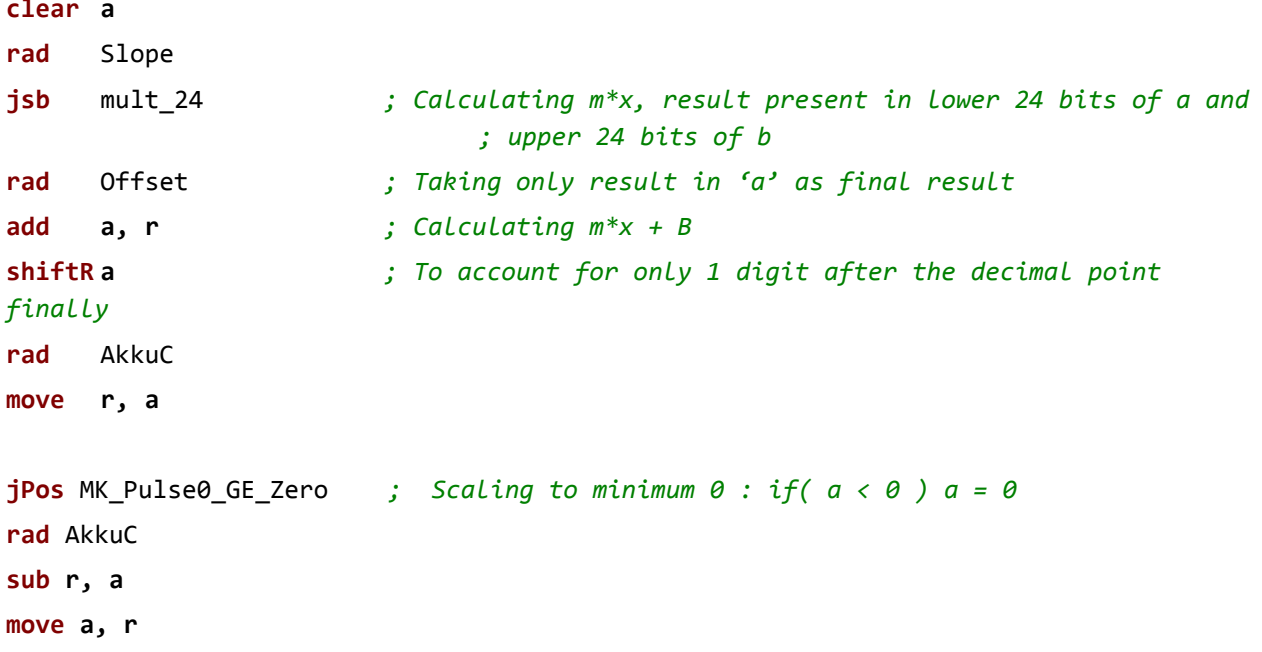

After the result has been corrected by linearization it has to be clipped to the 0 to 1023 output range of the PCap01 pulse interface:

```
MK_Pulse0_GE_Zero:
load2exp b, 10 ; Scaling to maximum 1023 : if( a >= 1024) a = 1023
sub a, b
jNeg MK_Pulse0_s_1024
rad ONE
sub b, r ; b = 1023
rad AkkuC
move r, b
MK_Pulse0_s_1024:
rad AkkuC
move b, r
rad PULSE0
move r, b ; PCap01 can output the value at PULSE0 output
```
## <span id="page-57-0"></span>**7 Miscellaneous**

### <span id="page-57-1"></span>**7.1 Bug Report**

### <span id="page-57-2"></span>**7.2 Document History**

- 01.08.2011 First release
- 22.08.2011 2.6 DSP Start
- 30.11.2012 Few minor corrections

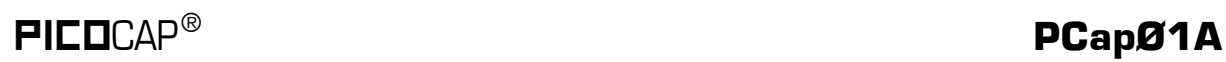

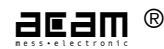

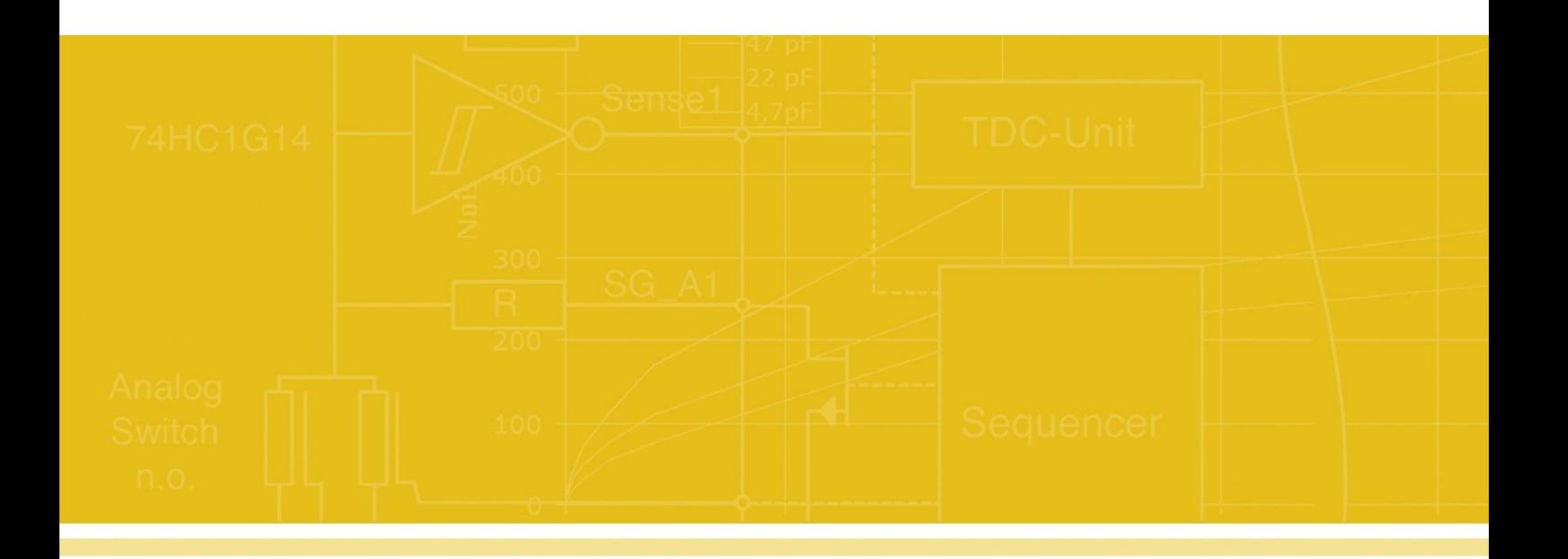

acam-messelectronic gmbh

Friedrich-List-Straße 4

76297 Stutensee-Blankenloch

Germany

www.acam.de